# *artus®* VZV TM PCR Kit Handbok

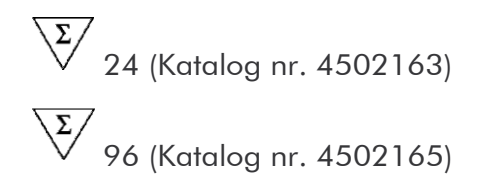

Kvantitativ in vitro-diagnostik

För användning tillsammans med

*ABI PRISM*® 7000, 7700 och 7900HT Sequence Detection Systems

Version 1

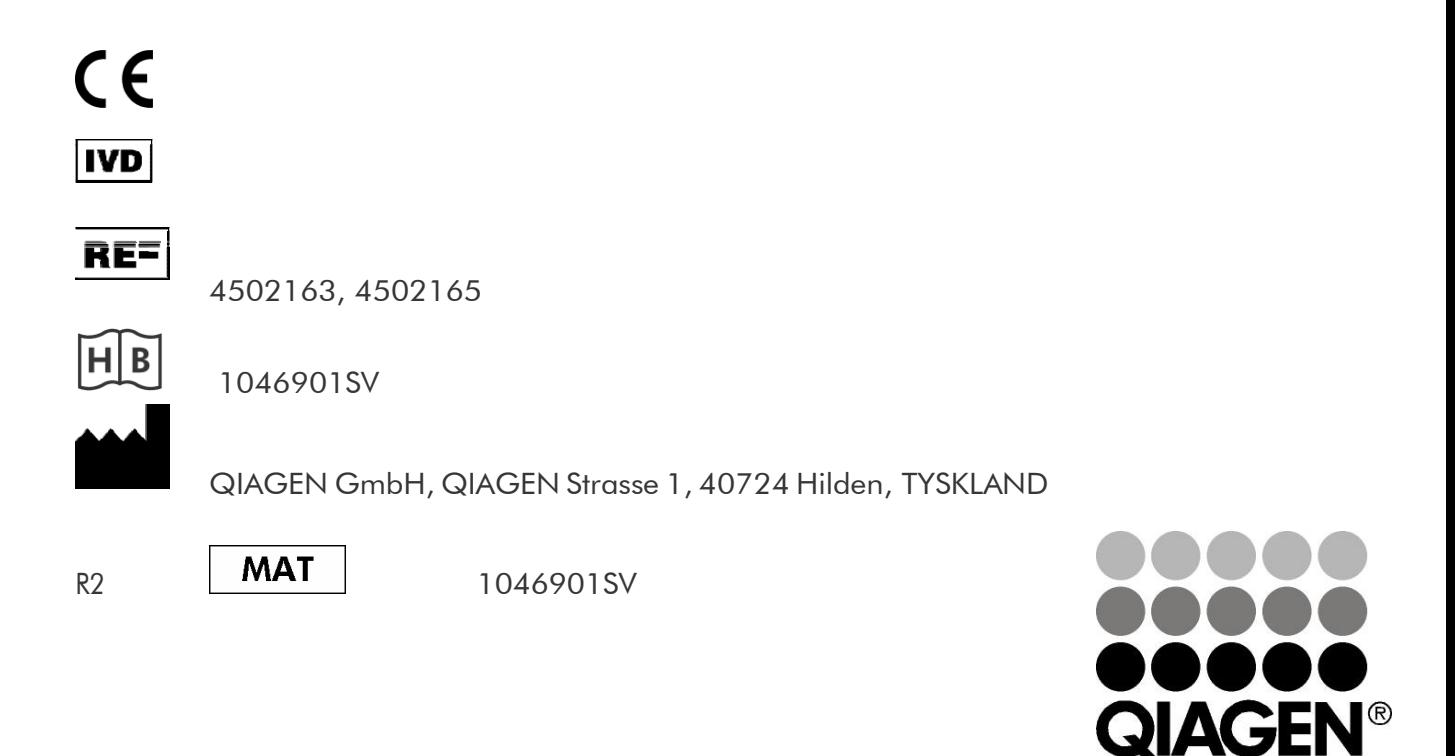

# Sample & Assay Technologies

## QIAGEN Sample & Assay Technologies

QIAGEN är den ledande tillverkaren av innovativa provtagnings- och analystekniker som möjliggör isolering och detektion av innehållet i alla biologiska prover. Våra avancerade produkter och tjänster av hög kvalitet garanterar framgång från prov till resultat.

#### QIAGEN bestämmer normerna vid:

- **Follow** rening av DNA, RNA och proteiner
- **nukleinsyra- och proteinanalyser**
- **MarkoRNA-forskning och RNAi**
- automatisering av provtagnings- och analystekniker

Vårt uppdrag är att göra det möjligt för dig att uppnå utomordentliga framgångar och genombrott. Det finns mer information på www.qiagen.com.

## Innehållsförteckning

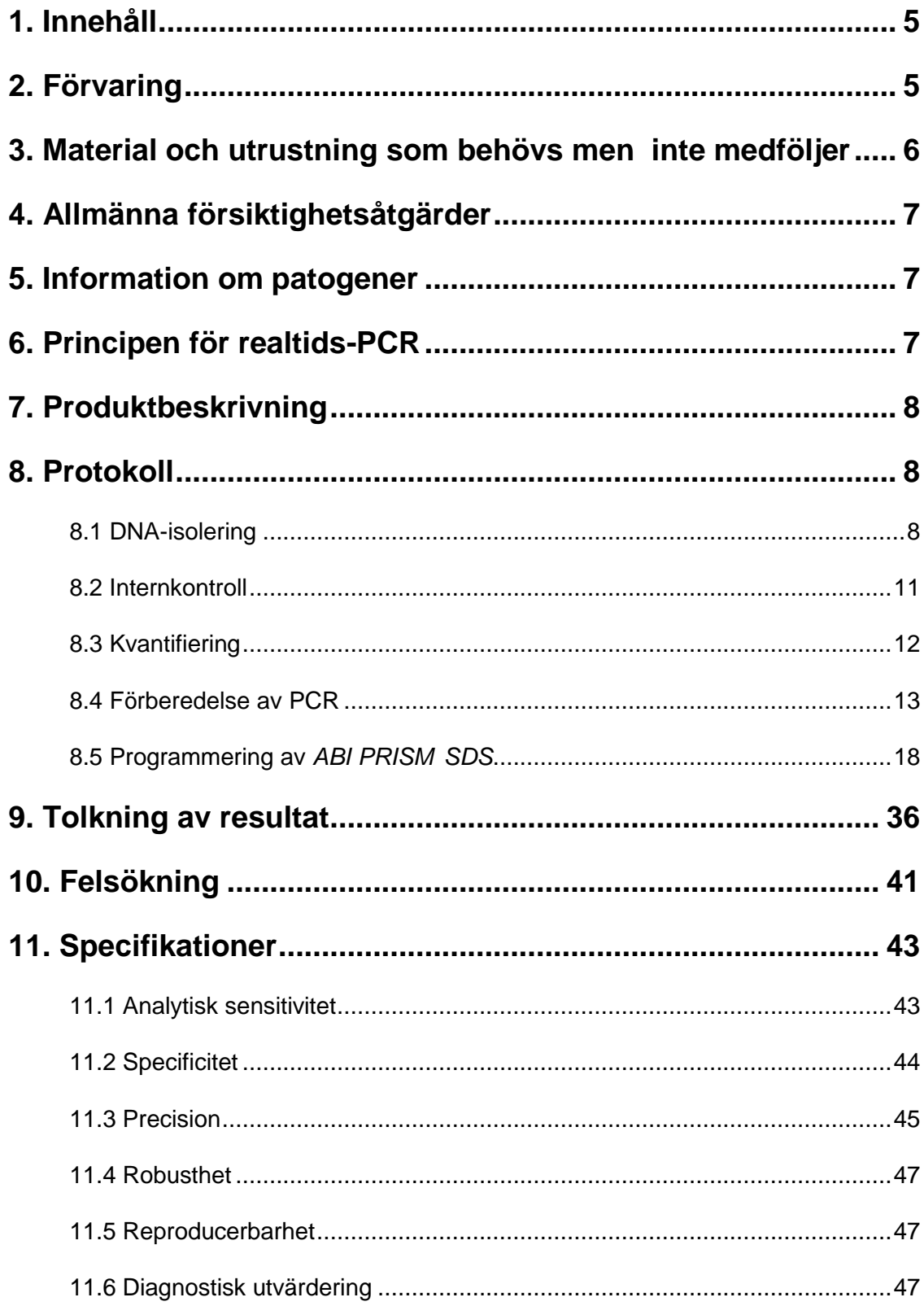

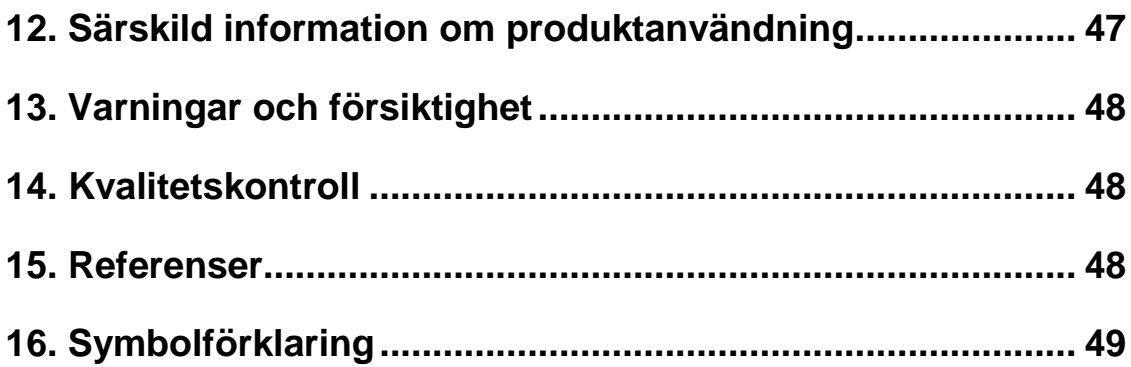

## *artus* VZV TM PCR Kit

För användning tillsammans med *ABI PRISM 7000*, *7700* och *7900HT SequenceDetectionSystems*.

Obs!: *artus* VZV TM PCR Kit kan inte användas tillsammans med vare sig *GeneAmp*® *5700 SDS* eller plattformat 384 för *ABI PRISM 7900HT SDS*.

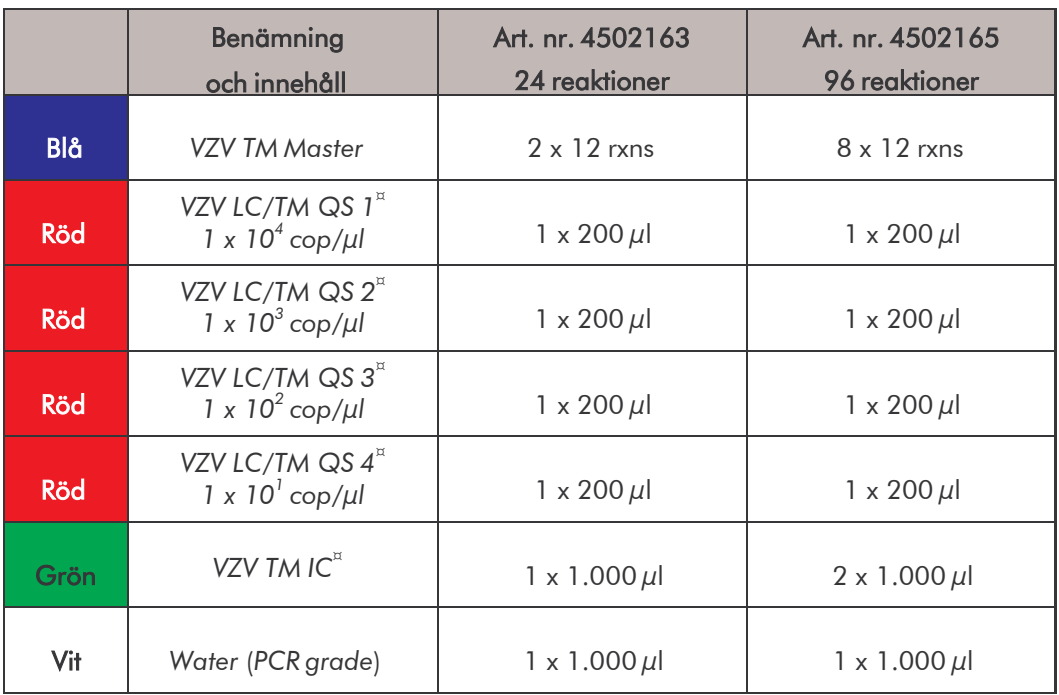

## <span id="page-4-0"></span>1. Innehåll

¤ *QS = Kvantifieringsstandard IC = Internkontroll*

## <span id="page-4-1"></span>2. Förvaring

Komponenterna hos *artus* VZV TM PCR Kit ska förvaras vid –30 till –15 °C och är hållbara till det datum som anges på etiketten. Undvik upprepad tining och frysning (> 2 x), eftersom det minskar sensitiviteten. Reagenser som inte används regelbundet bör därför frysas i portioner. Om det är nödvändigt kan komponenterna förvaras vid +4°C i högst fem timmar.

## <span id="page-5-0"></span>3. Material och utrustning som behövs men inte medföljer

- Puderfria laboratoriehandskar
- DNA-isoleringskit (se 8.1 DNA-Isolering)
- Pipetter (inställbara)
- Sterila pipettspetsar med filter
- Vortex
- Bordscentrifug med rotor för 2 ml reaktionsrör
- Centrifug med rotor för mikrotiterplattor (tillval)
- 96-brunnars reaktionsplatta/reaktionsrör för optiska mätningar med motsvarande optiskt förslutningsmaterial\* (se 8.4 Förberedelse av PCR)
- 96-brunnars tvådelad fästram för användning av optiska reaktionsrör (*96-Well Tray/Retainer Set*, kat. nr. 403 081, Applied Biosystems), se

#### 8.4 Förberedelse av PCR

- Kompressionsdyna för användning tillsammans med optisk självhäftande folie (*Optical Cover Compression Pads*, kat. nr. 4 312 639, Applied Biosystems), se 8.4 Förberedelse av PCR
- Applikator för förslutning av reaktionsplattor vid användning av optisk självhäftande folie (*Adhesive Seal Applicator Kit*, kat. nr. 4 333 183, Applied Biosystems)
- *ABI PRISM 7000, 7700* eller *7900HT SDS*

Obs!: Innan instrumenten tas i drift krävs en kalibrering av fluoroforerna (*Pure Spectra Component File*) och bakgrunden (*BackgroundComponent File*).

<sup>\*</sup> Användningen av reaktionsrör för optiska mätningar med välvda lock är endast möjligt för *ABI PRISM 7700 SDS* och kräver en justering av exponeringstiden (se 8.5.2 Programmering av *ABI PRISM 7700 SDS*, 8.5.2.5 Viktiga extrainställningar).

## <span id="page-6-0"></span>4. Allmänna försiktighetsåtgärder

Tänk alltid på följande:

- Använd sterila pipettspetsar med filter.
- Positivt material (prover, kontroller, amplikon) ska förvaras, isoleras och tillsättas till reakionen i utrymme som är skilt från övriga reagenser.
- Tina alla komponenter fullständigt i rumstemperatur innan testet påbörjas.
- Blanda komponenterna väl och centrifugera en kort stund.
- Arbeta snabbt på is eller i kylblock.

## <span id="page-6-1"></span>5. Information om patogener

Överföring av varicella-zoster-virus (VZV) sker från människa till människa som droppinfektion eller genom direkt kontakt. Infektion med VZV ger lätt feber och måttlig påverkan av allmäntillståndet. Karakteristiskt för sjukdomen är det polymorfa exantemet med knottror, blåsor och skorpor i kombination med kraftig klåda (vattkoppor). VZV-infektion med svåra förlopp ses ofta hos immunsupprimerade patienter med lung- och hjärninflammationer som hotande komplikation. Efter den akuta infektionen finns patogenen kvar i de sensoriska spinalganglierna och i hjärnnervernas ganglier. Vid nedsatt immunitet kan exacerbationer uppträda (t. ex. läppherpes, bältros).

## <span id="page-6-2"></span>6. Principen för realtids-PCR

Vid diagnostik med hjälp av polymeras-kedjereaktion (PCR) amplifieras specifika regioner av patogengenomet. Vid realtids-PCR sker detektion med hjälp av fluoroforer. Dessa är i regel bundna till oligonukleotidprober, som binder specifikt till PCR-amplikon. Genom detektion av fluorescensintensiteten under realtids-PCR-förloppet kan produkterna påvisas och kvantifieras utan att provrören behöver öppnas efteråt (Mackay, 2004).

## <span id="page-7-0"></span>7. Produktbeskrivning

*artus* VZV TM PCR Kit är ett bruksfärdigt system för påvisning av VZV-DNA med polymeras-kedjereaktion (PCR) i *ABI PRISM 7000*, *7700* och *7900HT Sequence Detection System*. *VZV TM Master* innehåller reagenser och enzymer för specifik amplifiering av ett 82 bp långt fragment i VZV*-*genomet. Detektion av amplikon sker genom mätning av FAM-fluorescens i *ABI PRISM SDS*. Dessutom innehåller *artus* VZV TM PCR Kit ett andra heterologt amplifieringssystem för detektion av en eventuell PCR-inhibering. Detta påvisas som *Internkontroll* (*IC*) genom mätning av VIC-fluorescens.

Därigenom blir detektionsgränsen av det analytiska VZV-PCR-förfarandet inte negativt påverkat (se 11.1 Analytisk sensitivitet). Externa positiva kontroller (*VZV LC/TM QS 1 - 4*) medföljer, med vars hjälp en bestämning av patogenbelastningen kan utföras. Du kan läsa mer om detta i stycket

8.3 Kvantifiering.

## <span id="page-7-1"></span>8. Protokoll

## <span id="page-7-2"></span>8.1 DNA-isolering

Kit för DNA-isolering kan erhållas från olika tillverkare. Följ tillverkarens protokoll och tillsätt angiven provmängd till isoleringen och utför DNAisoleringen enligt anvisningarna. Följande isoleringskit rekommenderas:

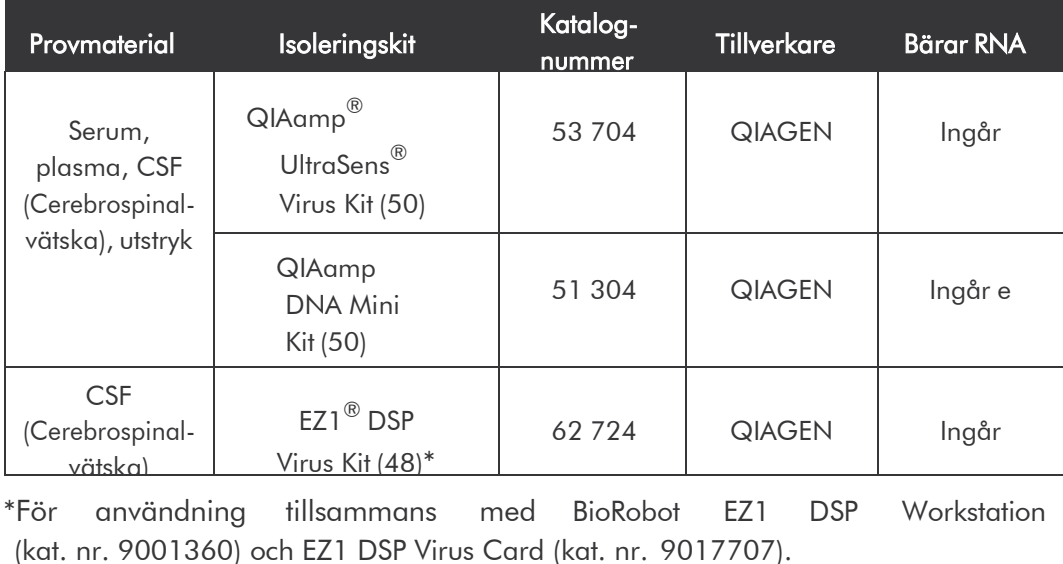

#### Viktig hänvisning vid användning av QIAamp UltraSens Virus Kit och QIAamp DNA Mini Kit:

- Tillsatsen av bärar-RNA är till för isoleringens effektivitet och därmed av avgörande betydelse för utvinningen av DNA-/RNA. Om det använda isoleringskitet inte innehåller någon bärar-RNA, bör du vid isolering av nukleinsyror från cellfria kroppsvätskor eller material med låg DNA/RNAhalt (t. ex. likvor) tillsätta bärar-RNA (RNA-Homopolymer Poly(A), Amersham Biosciences, kat. nr. 27-4110-01). Följande tillvägagångssätt rekommenderas:
	- a) Resuspendera de frystorkade bärar-RNA i isoleringskitets eluerings buffert (ei i lyseringsbufferten) (t. ex. QIAamp DNA Mini Kit AE-buffert) och bered en utspädning med en koncentration av 1 µg/µl. Portionera denna bärar-RNA-lösning till det passande antalet alikvoter du behöver, och lagra dem i -20°C. Undvik upprepad tining (> 2 x) av en bärar-RNA-alikvot.
	- b) För varje isolering skall 1  $\mu$ g bärar-RNA per 100  $\mu$ l lyseringsbuffert användas. Föreslår extraktionsprotokollet t. ex. 200 µl lyseringsbuffert per prov som skall isoleras, skall 2 µl av bärar-RNA (1 µg/µl) tillsättas direkt till lyseringsbufferten. Innan varje isolering påbörjas måste en färskt blandning av lyseringsbuffert och bärar-RNA (om nödvändigtäven *Internkontroll,* se 8.2 Internkontroll) tillredas enligt följande pipetteringsschema.

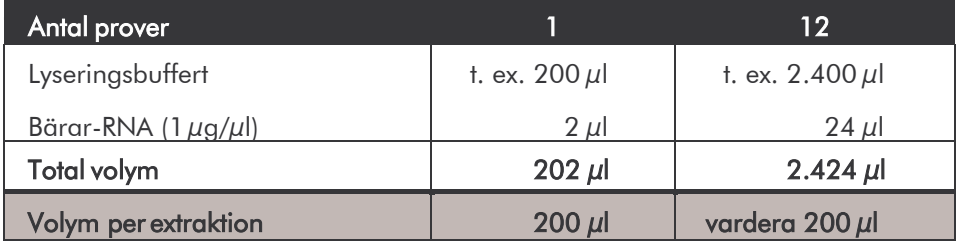

c) Tillsätt den färskt tillredda blandningen av lyseringsbuffert och bärar-RNA direkt till isoleringen. Förvaring av blandningen är inte möjlig.

- Tillsatsen av bärar-RNA är till för isoleringens effektivitet och därmed av avgörande betydelse för utvinningen av DNA-/RNA. För att uppnå en högre stabilitet av det bärar-RNA som medföljer QIAamp UltraSensVirus Kit, rekommenderar vi följande tillvägagångssätt, vilket frångår angivelsernai isoleringskitetshandbok:
	- a. Innan första användningen resuspendera de frystorkade bärar-RNA av isoleringskitet i 310  $\mu$ l AE eller AVE buffert (eluerings buffert, slutkoncentration 1  $\mu$ g/ $\mu$ l, använd ingen lyseringsbuffert) och portionera denna bärar-RNA-lösning till det passande antalet alikvoter du behöver, och lagra dem i -20°C. Undvik upprepad tining (> 2 x) av en bärar-RNA-alikvot.
	- b. Innan varje isolering påbörjas måste en <u>färskt blandning</u> av lyseringsbuffert och bärar-RNA (om nödvändigt även *Internkontroll,* se 8.2 Internkontroll) tillredas enligt följande pipetteringsschema.

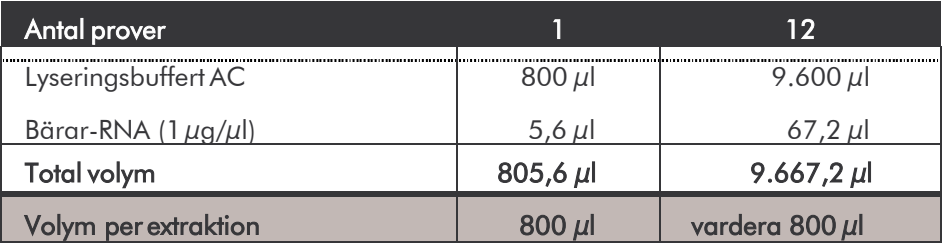

- c. Tillsätt den färskt tillredda lyseringsbufferten direkt till isoleringen. Förvaring av blandningen är inte möjlig.
- Genom användning av QIAamp UltraSens Virus Kits kan provet ytterligare koncentreras. Om provmaterialet inte är serum eller plasma, ska minst 50 % (v/v) negativ humanplasma tillsättas till provet.
- Om isoleringar med etanolhaltiga tvättbuffertar används, ska innan eluering ytterligare ett centrifugeringssteg utföras (tre minuter, 13.000 rpm) så att eventuella etanolrester avlägsnas. Detta förhindrar eventuella PCR-inhiberingar.
- *artus* VZV TM PCR Kit är inte lämpligt för isoleringsförfarande baserade på fenol.

#### Viktig hänvisning vid användning av EZ1 DSP Virus Kit:

• Tillsatsen av bärar-RNA är till för isoleringens effektivitet och därmed av avgörande betydelse för utvinningen av DNA-/RNA. Tillsätt därför till varje isolering den angivna mängden bärar-RNA och följ instruktionerna i *EZ1 DSP Virus Kit Handbook*.

Viktigt: *Internkontrollen* för *artus* VZV TM PCR Kit kan tillsättas direkt i isoleringen (se8.2 Internkontroll).

#### <span id="page-10-0"></span>8.2 Internkontroll

En *Internkontroll* (*VZV TM IC*) medföljer. Med *Internkontrollen* kan dukontrollera både isoleringen av DNA och en eventuell inhibering av PCR (se Fig. 1). Vid användning av EZ1 DSP Virus Kit skall *Internkontrollen* tillsättas enligt instuktionerna i *EZ1 DSP Virus Kit Handbook*. Vid användning av QIAamp UltraSens Virus Kit eller QIAamp DNA Mini Kit tillsätter du *Internkontrollen* till isoleringen i ett förhållande på 0,1  $\mu$ l per 1  $\mu$ l elueringsvolym. Om du till exempel använder QIAmp DNA Mini Kit och eluerarDNA i 200 µl AE-buffert, så använder du 20 µl av *Internkontrollen*. Om du

t. ex. eluerar i 100  $\mu$ l, så använder du motsvarande 10  $\mu$ l. Mängden använd *Internkontroll* beror enbart på elueringsvolymen. *Internkontroll* och bärar-RNA (se 8.1 DNA-isolering) får endast tillsättas till

- blandning av lyseringsbuffert och provmaterial eller
- direkt till lyseringsbufferten.

*Internkontroll* får inte tillsättas direkt till provmaterialet. Beakta att vid tillsättning till lyseringsbufferten blandningen av *Internkontroll,* lyseringsbuffert och bärar-RNA då måste vara färskt tillredd och användas direkt (förvaras blandningen i rumstemperatur eller i kylskåp kan detta redan efter några timmar leda till bortfall av *Internkontrollen*, och till en minskning av isoleringsefficienten). Pipettera inte *Internkontroll* och bärar-RNA direkt till provmaterialet.

Alternativt kan *Internkontroll* användas endast för kontroll av en eventuell PCR-inhibering (se Fig. 2). I så fall tillsätter du 2 µl *Internkontroll* per reaktion direkt till 30 µl *VZV TM Master*. Använd för varje PCR-reaktion 30 µl av den så tillverkade Master Mixen $^*$  och tillsätt 20  $\mu$ l av det isolerade provet. Om du förbereder en körning för flera prover, ökar du mängden *VZV TM Master* och *Internkontroll* motsvarande antalet prover (se 8.4 Förberedelse av PCR).

#### <span id="page-11-0"></span>8.3 Kvantifiering

De medföljande *Kvantifieringsstandarderna* (*VZV LC/TM QS 1 - 4*) behandlas på samma sätt som ett redan isolerat prov och används i samma volym (20 µl). Ta fram en standardkurva på *ABI PRISM Sequence Detection System* genom att använda samtliga fyra medföljande *Kvantifieringsstandarder*, definiera dem som standarder och skriv in den angivna koncentrationen (se 8.5 Programmering av *ABI PRISM SDS*). Import av standarkurvor från tidigare körningar är inte möjligt med programvaran *ABI PRISM 7000*, *7700* och *7900HT SDS*.

Obs!: *Kvantifieringsstandarderna* anges som kopior/µl. Vid omräkning av de värden som framtagits med hjälp av standardkurvan i kopior/ml provmaterial används följande formel:

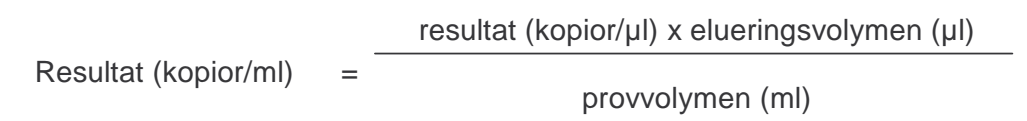

Tänk på att den ursprungliga provvolymen skall användas i den ovanstående formeln. Detta är att beakta när provvolymen för nukleinsyreisoleringen ändrats (t. ex. minskning genom centrifugering eller ökning genom påfyllnad för att

nå den volym som krävs för isolering).

<sup>\*</sup> Volymökningen till följd av tillsats av *Internkontroll* ignoreras vid beredning av PCRreaktionen. Sensitiviteten hos detektionssystemet påverkas inte.

Viktigt: Riktlinjer för att underlätta tolkning av kvantitativa resultat för *artus*systemen på *ABI PRISM 7000 SDS* finns på www.giagen.com/Products/ByLabFocus/MDX/ [Technical Note for quantitation on the *ABI PRISM 7000 SDS*).

#### <span id="page-12-0"></span>8.4 Förberedelse av PCR

Förbered erforderligt antal reaktionsrör eller en 96-brunnars reaktionsplatta för de planerade reaktionerna. I efterföljande tabell anges de material som rekommenderas:

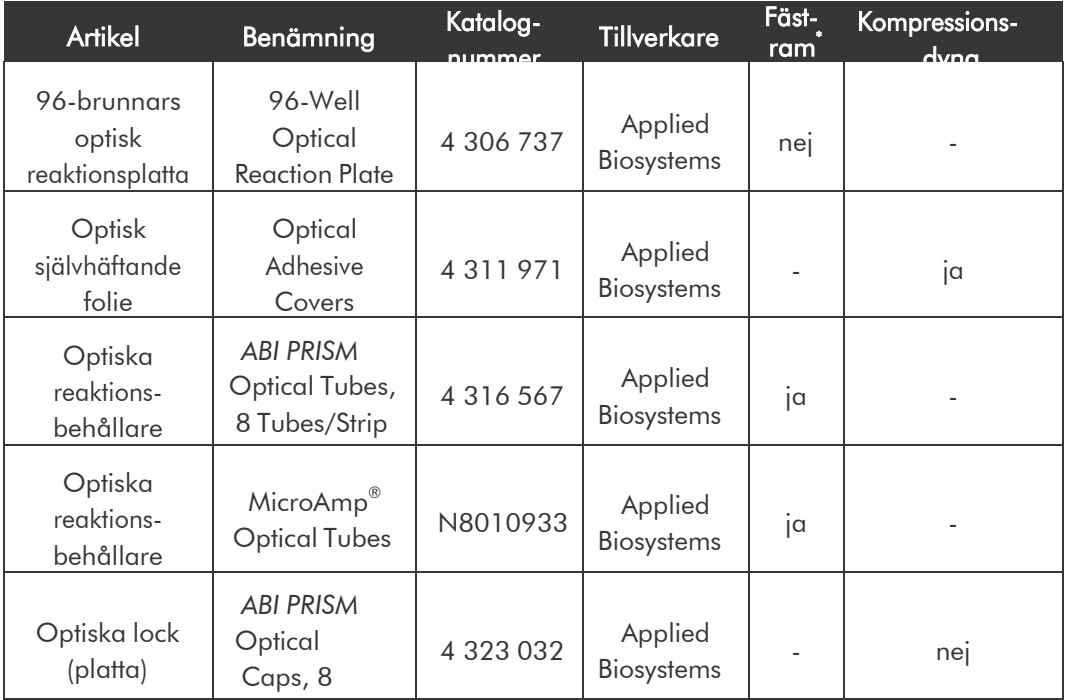

Obs!: Användningen av reaktionsrör för optiska mätningar med välvda lock är endast tillåtet för *ABI PRISM 7700 SDS*-instrumentet och kräver en justering av exponeringstiden (se 8.5.2 Programmering av *ABI PRISM 7700 SDS*,

#### 8.5.2.5 Viktiga extrainställningar).

Vid användning av en tvådelad fästram måste reaktionsrör öppnas när de sätts in och tas ut. För att undvika kontaminationer härvid ska endast den undre delen av fästramen användas.

Observera att vid beredning av PCR, minst en *Kvantifieringsstandard* samt minst en negativ kontroll (*Water, PCR grade*) ska medtas vid varje PCRkörning. För framtagning av en standardkurva ska för varje PCR-körning samtliga medföljande *Kvantifieringsstandarder* (*VZV LC/TM QS 1 - 4*) användas. Innan testet påbörjas ska alla reagenser tinas fullständigt i rumstemperatur och blandas väl (pipetteras upp och ned flera gånger eller vortexas en kort stund) och därefter kort centrifugeras.

Om du med *Internkontrollen* vill kontrollera både isoleringen av DNA och en eventuell inhibering av PCR, ska du tillsätta *Internkontroll* redan vid isoleringen (se 8.2 Internkontroll). Använd i så fall följande pipetteringsschema (se även den schematiska översikten i Fig. 1):

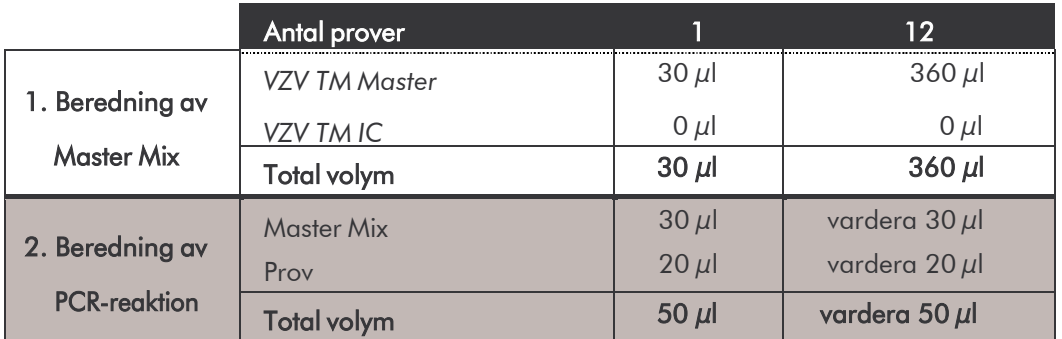

Om du vill använda *Internkontroll* enbart för kontroll av en PCR-inhibering, ska du tillsätta den direkt till *VZV TM Master*. I så fall använder du följande pipetteringsschema (se även den schematiska översikten i Fig. 2):

|                     | Antal prover       |            | 12            |
|---------------------|--------------------|------------|---------------|
| 1. Beredning av     | VZV TM Master      | $30 \mu$   | $360 \mu$     |
|                     | VZV TM IC          | $2 \mu$    | $24 \mu$      |
| <b>Master Mix</b>   | <b>Total volym</b> | $32 \mu$   | 384 $\mu$     |
| 2. Beredning av     | Master Mix         | $30 \mu l$ | vardera 30 µl |
|                     | Prov               | $20 \mu$   | vardera 20 µl |
| <b>PCR-reaktion</b> | <b>Total volym</b> | $50 \mu$   | vardera 50 µl |

Den volymökning som uppstår vid tillsats av *Internkontroll* ignoreras vid beredning av PCR-reaktionen. Detektionssystemets sensitivitet påverkas inte.

Pipettera i varje reaktionrör eller i varje fördjupning på 96-brunnars reaktionsplattan 30 µl av Master Mix. Tillsätt därefter 20 µl eluat från DNAisoleringen. Se till att båda lösningarna blandas väl genom att pipettera upp och ned flera gånger. Förslut reaktionsrören med tillhörande lock resp. vid användning av en 96-brunnars reaktionsplatta med optiska självhäftande folier (*Optical Adhesive Covers*). Samla den beredda reaktionsvolymen till botten av rör eller plattor genom att centrifugera reaktionsrören (i ett förvaringsrack avsett för PCR-rör) resp. 96-brunnars reaktionsplattan i en centrifug med mikrotiterplattrotor i 30 sekunder vid 1.780 x g (4.000 rpm). Om du inte har tillgång till en sådan centrifug ska du vid beredning av PCR-reaktionerna se till att pipettera såväl Master Mix som provvolymerna på botten av reaktionsrör eller reaktionsenheter (well). Lagra reaktionsberedningarna i +4°C tills *ABI PRISM SDS*-instrumentet är programmerat (se 8.5 Programmering av *ABI PRISM SDS*) och överför sedan dessa till instrumentet.

#### Obs!:

- Vid användning av optiska reaktionsrör i kombination med optiska lock ska en fästram sättas in (*96-Well Tray/Retainer Set*) i instrumentet (*ABI PRISM 7000 SDS*, *7700 SDS* och *7900HT SDS*). Vid användning av en tvådelad fästram måste reaktionsbehållarna öppnas när de sätts in och tas ut. För att undvika kontamination ska endast den undre delen av fästramen användas.
- Vid användning av 96-brunnars optiska reaktionsplattor i kombination med optisk självhäftande folie krävs en kompressionsdyna (*Optical Cover Compression Pads*)*.*

#### Tillsats av *Internkontroll* till isolering

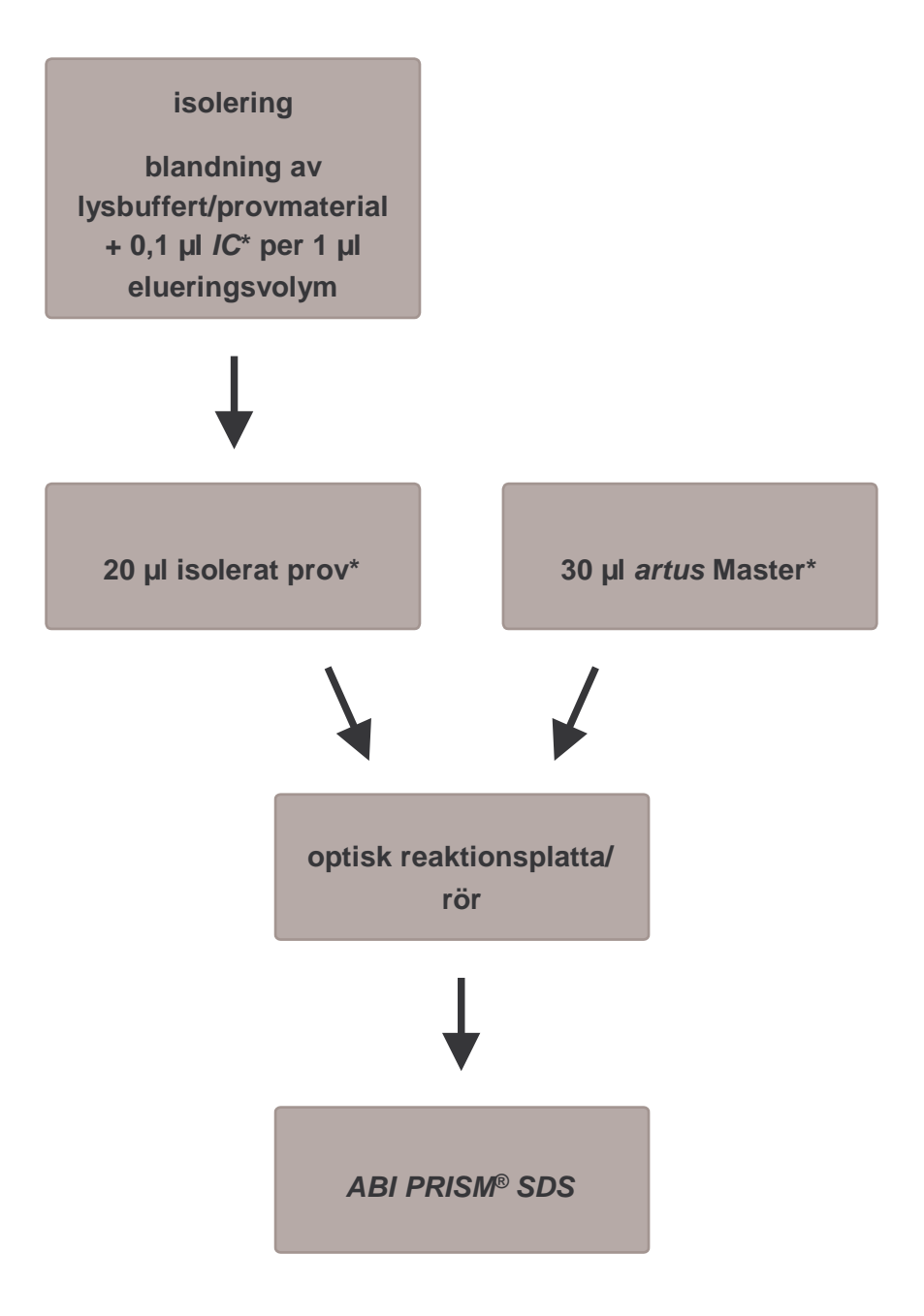

Fig. 1: Schematiskt arbetsförlopp för kontroll av isolering och PCRinhibering.

> \* Vid varje pipetteringssteg är det <u>mycket viktigt </u>att se till att de lösningar som ska användas är helt upptinade, väl blandade och centrifugerade en kort stund.

#### Tillsats av *Internkontroll* till *artus* Master

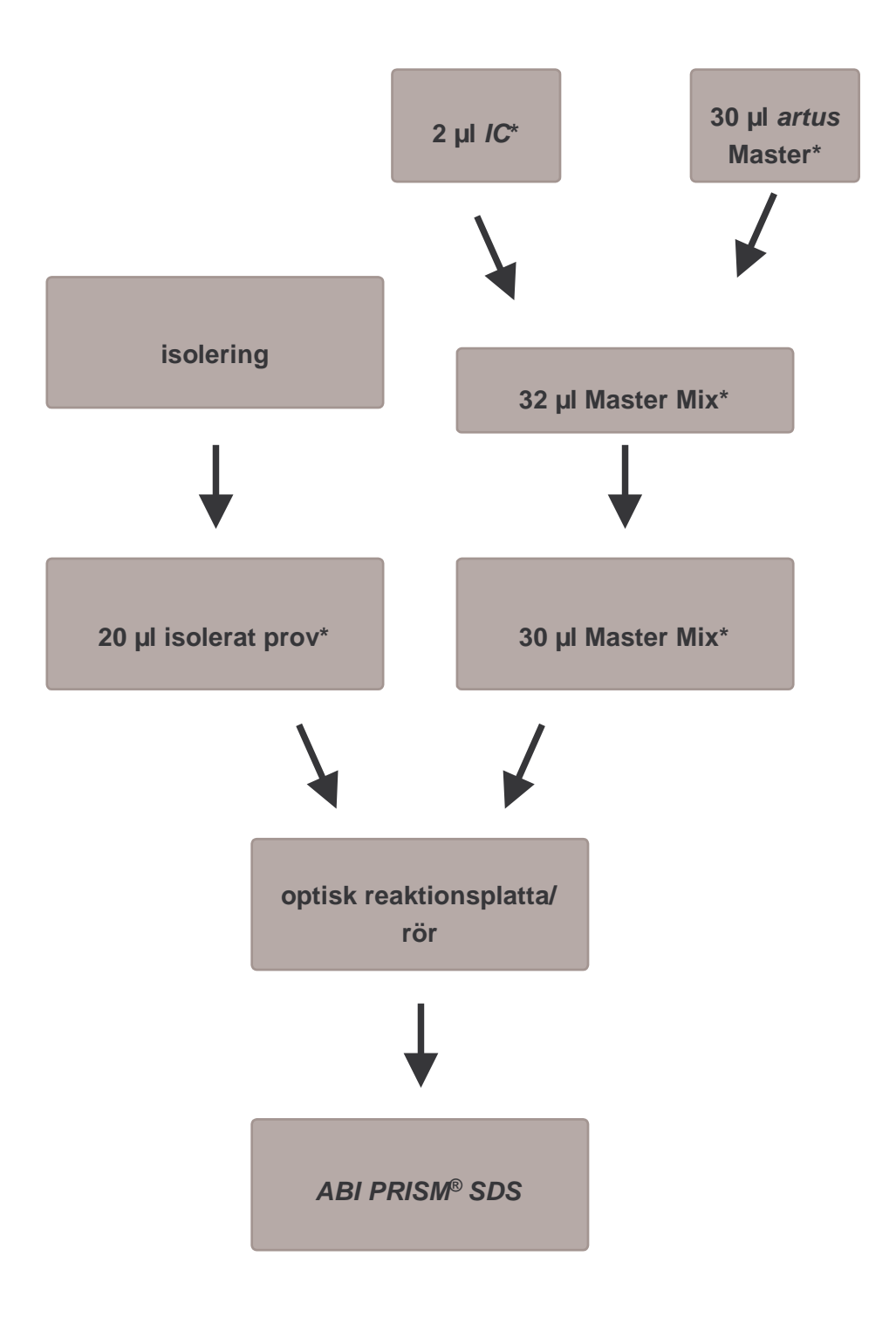

Fig. 2: Schematiskt arbetsförlopp för kontroll av PCR-inhibering.

Vid varje pipetteringssteg är det <u>mycket viktigt </u>att se till att de lösningar som ska användas är helt upptinade, väl blandade och centrifugerade en kort stund.

\*

## <span id="page-17-0"></span>8.5 Programmering av *ABI PRISM SDS*

Programvaran *ABI PRISM 7000*, *7700* och *7900HT Sequence Detection Systems* (*SDS*) kräver ytterligare information innan PCR-körningen startas. Tillvägagångssättet vid programmeringen av instrumenten skiljer sig åt, och behandlas därför i olika kapitel.

#### 8.5.1 Programmering av *ABI PRISM 7000 SDS*

För detektion av VZV-DNA programmerar du en profil på *ABI PRISM 7000 SDS* enligt följande sex arbetssteg (8.5.1.1 - 8.5.1.6). Alla uppgifter hänför sig till *ABI PRISM 7000 SDS* Software Version 1.0.1. Ytterligare information om programmering av *ABI PRISM 7000 SDS* finns i *ABI PRISM 7000 SDS User Guide*. För att få en bättre översikt är de inställningar som ska göras markerade med en svart ram i figurerna.

#### 8.5.1.1 Förinställningar vid framtagning av en ny PCR-körning

Välj i *ABI PRISM 7000 SDS* under *File* menypunkten *New* och gör följande grundinställningar för det nya dokumentet (se Fig. 3). En tidigare sparad mall (*SDS Template* [*\*.sdt*]) finns till förfogande i *Template*-listan eller genom att välja med *Browse*-funktionen (se 8.5.1.5 Spara PCR-körningen). Bekräfta uppgifterna (*OK*).

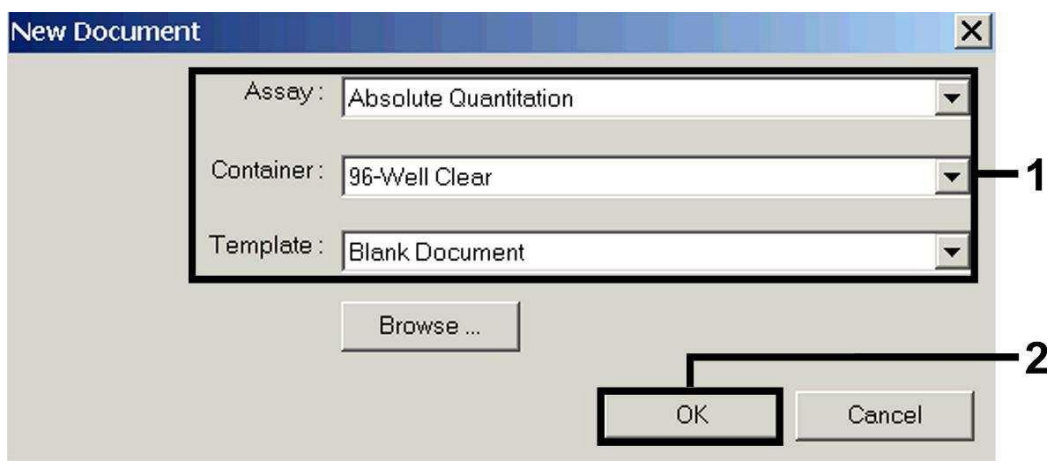

Fig. 3: Förinställningar vid framtagning av en ny PCR-körning (*New Document*).

#### 8.5.1.2 Framtagning/val av detektorer

Med hjälp av undermenyn *Detector Manager* under *Tools* tilldelar du dokumentet motsvarande detektorfluoroforer. För detektion av VZV-DNA samt *Internkontroll* med hjälp av *artus* VZV TM PCR Kit ska de Reporter/Quencher som anges i följande tabell definieras:

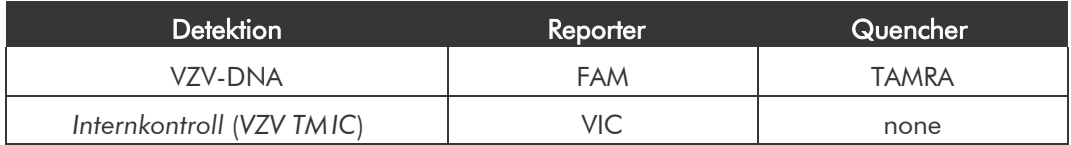

För framtagning av de här detektorerna väljer du i *Detector Manager* nere till vänster alternativet *File* och därefter alternativet *New*.

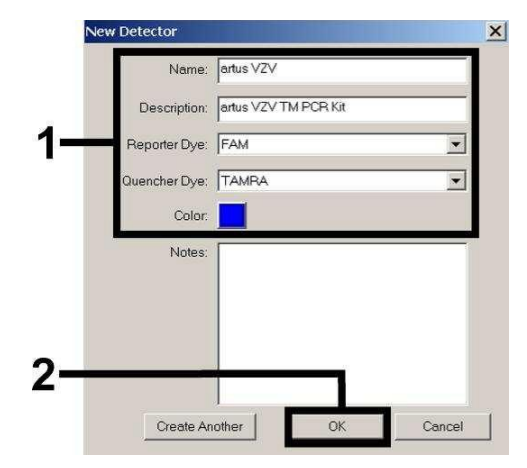

Fig. 4: Framtagning av VZV-specifik detektor (*DetectorManager*).

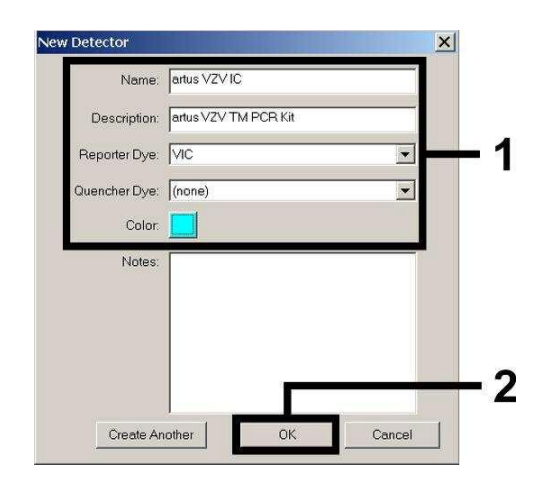

Fig. 5: Framtagning av *IC*-specifik detektor (*DetectorManager*).

I det fönster som nu visas definierar du (motsvarande Fig. 4 och Fig. 5) för detektion av VZV-DNA Reporter/Quencher-kombinationen FAM/TAMRA, för detektion av *Internkontroll* väljer du kombinationen VIC/none. Genom att bekräfta uppgifterna (*OK*) kommer du tillbaka till *Detector Manager*. Markera de framtagna detektorerna och för över varje val till *Well Inspector*  (se Fig. 6) genom att klicka på alternativet *Add to Plate Document.* Stäng fönstret (*Done*).

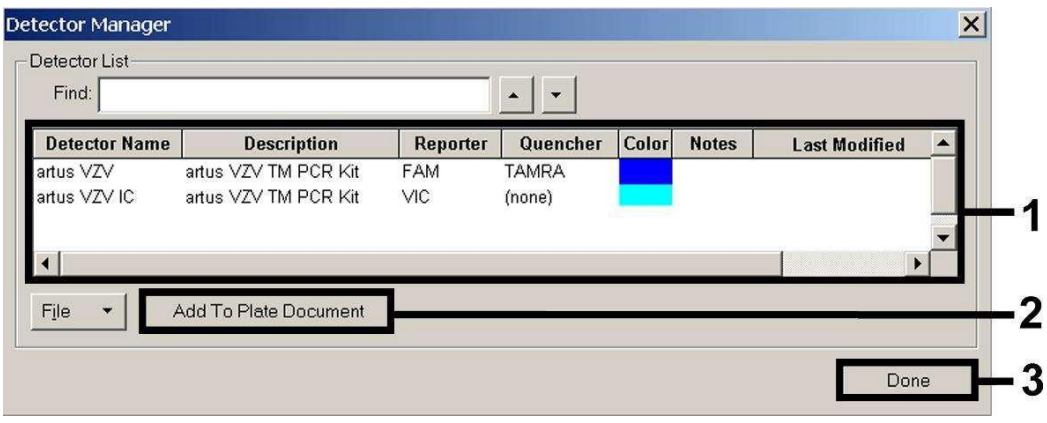

Fig. 6: Val av detektorer (*Detector Manager*).

#### 8.5.1.3 Tilldelning av nödvändig information till plattpositioner

Öppnar du nu under *View* alternativet *Well Inspector*, så hittar du detektorerna som du valde under 8.5.1.2 (se Fig. 7).

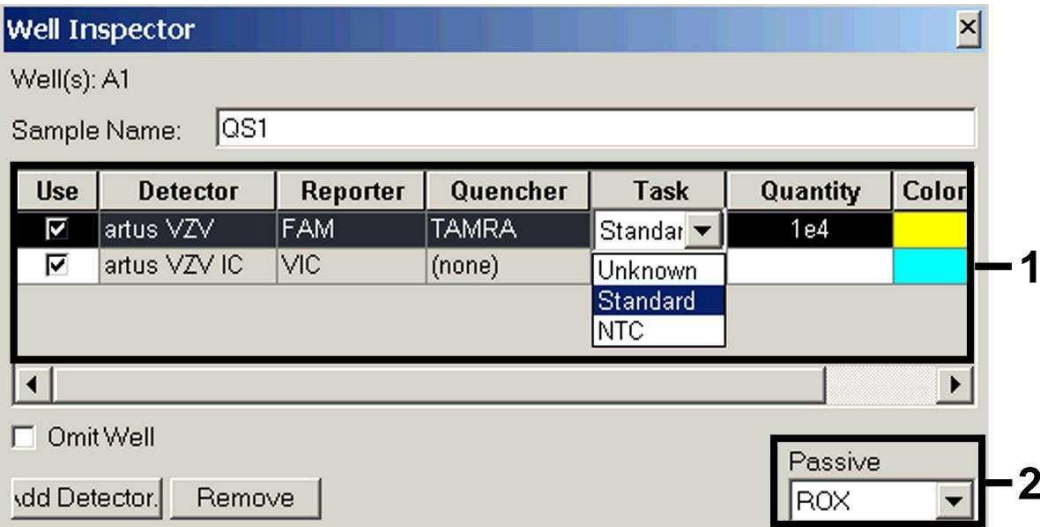

Fig. 7: Tilldelning av nödvändig information till plattpositionerna (*Well Inspector*).

Markera de reserverade plattpositionerna för detektionen av VZV-DNA. Tilldela dessa positioner de valda detektorerna genom att aktivera *Use*alternativet, genom att klicka på det, för båda detektorerna. En liten hake visas. För benämning av de olika reaktionsberedningarna väljer du motsvarande position på plattan och anger namnet under *Sample Name*.

Tänk på att beredningar med identisk *Sample Name* och identisk detektortilldelning identifieras som replikat av programvaran och ett

genomsnittsvärde på kvantifierade patogenbelastning beräknas. Välj för varje provtyp motsvarande funktion (*Task*) enligt följande tabell:

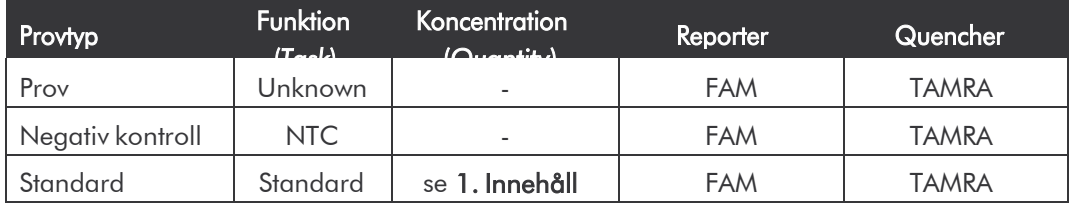

För framtagning av en standardkurva ska för varje PCR-körning samtliga medföljande *Kvantifieringsstandarder* (*VZV LC/TM QS 1 - 4*) användas och tillhörande koncentrationer (se 1. Innehåll) ska anges för varje enskild standard (*Quantity*). Tänk på att ROX måste vara inställd som passiv referens (*Passive Reference*) för en PCR-körning med *artus* VZV TM PCR Kit. En jämn fördelning av ROX-fluoroforer på alla PCR-beredningar i ett parti genom blandning av *VZV TM Master* säkerställer igenkänning och att *tube-to-tube*variationer (skillnader i fluorescens mellan olika PCR-beredningar) avräknas genom *SequenceDetection Software* (normalisering).

#### 8.5.1.4 Framtagning av temperaturprofilen

För att ange temperaturprofilen växlar du i programvaran från *Setup*-planet till *Instrument*-planet. Ange motsvarande Fig. 8 den giltiga temperaturprofilen för detektion av VZV-DNA. Om du vill ta bort de sparade 50°C-stegen i förinställningarna markerar du dessa med hjälp av vänster musknapp med samtidigt nedtryckt *Shift*-knapp och radera sedan med hjälp av *Backspace*knappen. Kontrollera att reaktionsvolymen är inställd på 50 µl. Alternativet *9600 Emulation* ska vara aktiverat och förinställningarna för *Auto Increment* vara oförändrade (*Auto Increment*: 0.0°C, 0.0 Seconds).

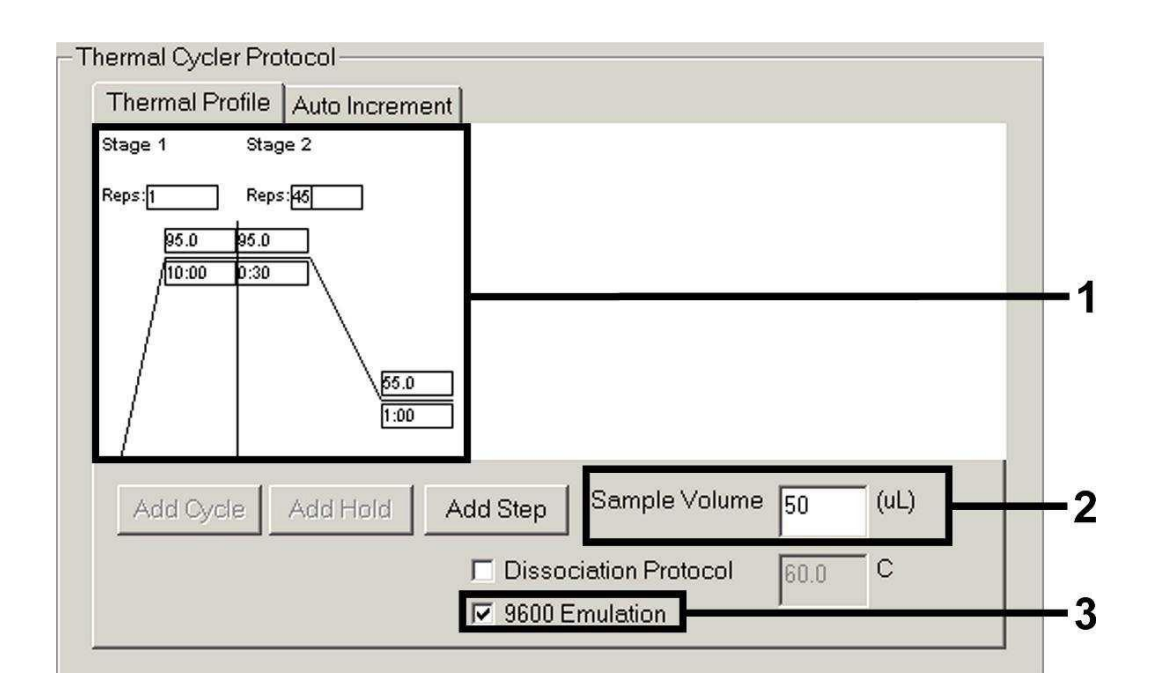

Fig. 8: Framtagning av temperaturprofilen.

#### 8.5.1.5 Spara PCR-körningen

Här kan du spara de angivna inställningarna (*Setup*) som mall, för att kunna använda dem senare i förändrad eller oförändrad form*.* Genom att spara inställningarna som *SDS Template* (*\*.sdt*) i mappen *Template Directory* (*Local Disk* [*C:*]*\Program Files\ABI PRISM 7000 SDS\Templates*, förinställd av Applied Biosystems), kan denna fil väljas direkt från *Template* Drop-downlistan i *New Document*-fönstret. Mallar som sparats i andra mappar måste öppnas via *Browse*. Innan du startar PCR-körningen måste du spara den på nytt som *SDS Document* (*\*.sds*). Därmed säkerställer du att även de data som tillkommer under loppet av PCR-körningen sparas.

#### 8.5.1.6 Starta PCR-körningen

Starta PCR-körningen genom att välja alternativet *Start* under menypunkten *Instrument* eller fältet *Start* på *Instrument*-planet.

#### 8.5.2 Programmering av *ABI PRISM 7700 SDS*

För detektion av VZV-DNA programmerar du en profil på *ABI PRISM 7700 SDS* enligt följande sju arbetssteg (8.5.2.1 - 8.5.2.7). Alla uppgifter hänför sig till *ABI PRISM 7700 SDS* Software Version 1.9.1. Ytterligare information om programmering av *ABI PRISM 7700 SDS* finns i *ABI PRISM 7700 SDS User's Manual.* För att få en bättre översikt är de inställningar som ska göras markerade med en svart ram i figurerna.

#### 8.5.2.1 Förinställningar vid framtagning av en ny PCR-körning

Välj i *ABI PRISM 7700 SDS* under *File* menypunkten *New Plate* och gör följande grundinställningar för det nya dokumentet (se Fig. 9). Bekräfta uppgifterna (*OK*).

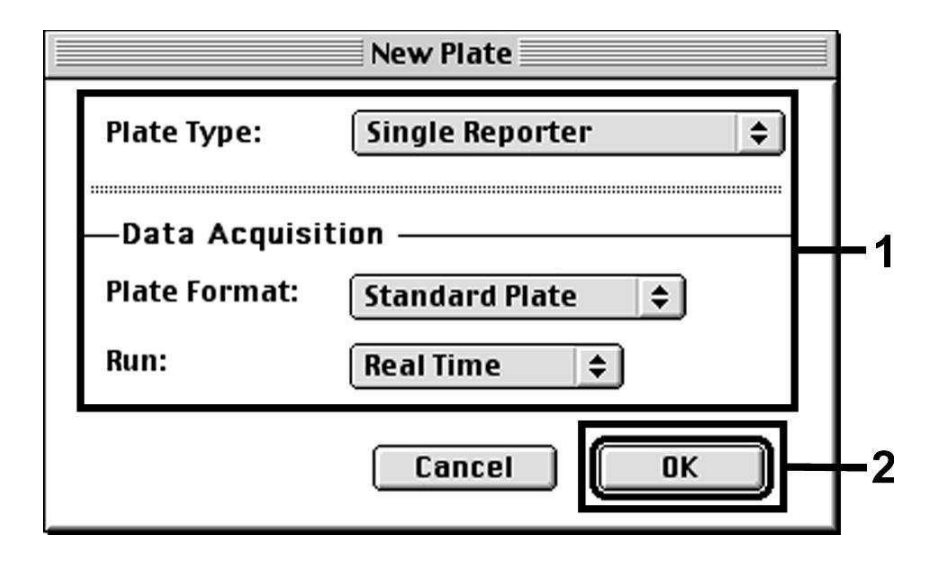

Fig. 9: Förinställningar vid framtagning av en ny PCR-körning (*New Plate*).

#### 8.5.2.2 Val av fluoroforer och tilldelning av provtyp

Med hjälp av *Sample Type Setup* (*Setup*-planet: *Sample Type*/*Sample Type Setup*) tilldelar du dokumentet motsvarande detektorfluoroforer och provtyp. För detektion av VZV-DNA samt *Internkontroll* med hjälp av *artus* VZV TM PCR Kit ska de Reporter/Quencher som anges i följande tabell definieras:

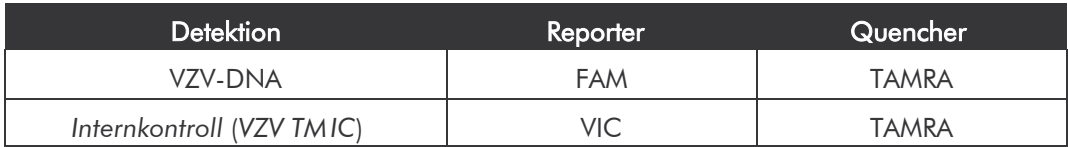

För mätning av VZV-DNA med hjälp av *artus* VZV TM PCR Kit väljer du enligt tabellen för Reporter-färgämne FAM. Detta gäller för både standarder (STND), prover (UNKN) och negativa kontroller (UNKN). För mätning av *Internkontrollen* (IPC+) definierar du VIC som Reporter. Ställ in TAMRA som Quencher. Tilldelningen av fluoroforer och provtyper i fönstret *Sample Type Setup* visas i Fig. 10.

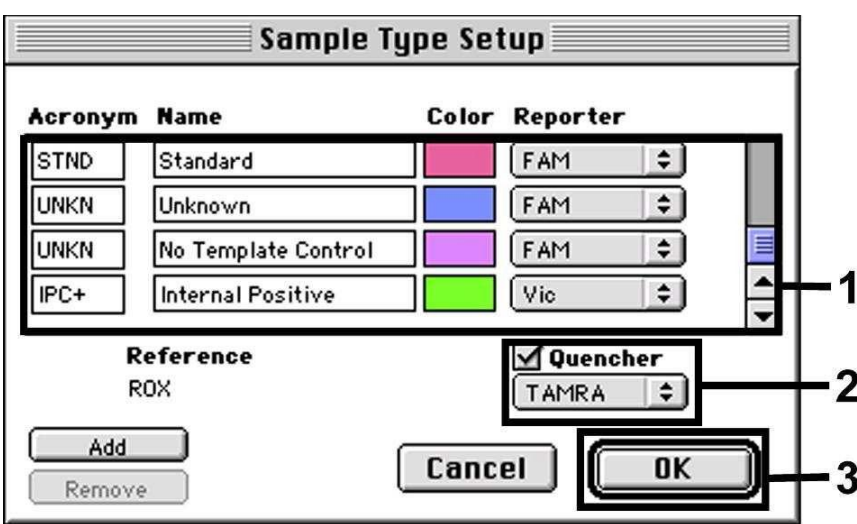

Fig. 10: Val av fluoroforer och tilldelning av provtyp (*Sample Type Setup*).

Tilldelning av provtyp till en motsvarande funktion (*Acronym*) sker enligt följandetabell:

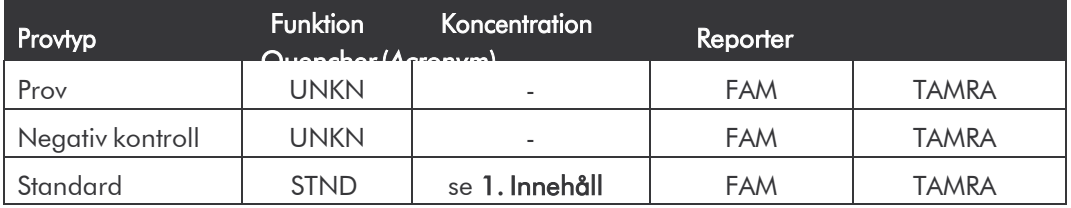

#### 8.5.2.3 Tilldelning av nödvändig information till plattpositioner

När du tilldelar detektorer och provtyper till enskilda plattpositioner väljer du motsvarande fält. Öppna sedan dialogrutan *Dye Layer* på *Setup*-planet och tilldela lämplig Reporter. Aktiverar du nu popup-menyn *Sample Type,* så hittar du i listan som visas de provtyper som tilldelats Reporter i *Sample Type Setup* (se Fig. 11). Välj ut passande provtyp (se tabell under 8.5.2.2) och bestäm med hjälp av *Dye Layers* och menyn *Sample Type* tilldelningen till de övriga plattpositionerna. I fältet *Sample Name* kan varje prov tilldelas ett namn. För fält som är definierade som *Replicate* (angivandet av referensprovets namn i kolumnen *Replicate*) blir ett genomsnittsvärde på den kvantifierade patogenbelastningen och dess standardavvikelseberäknad avprogramvaran.

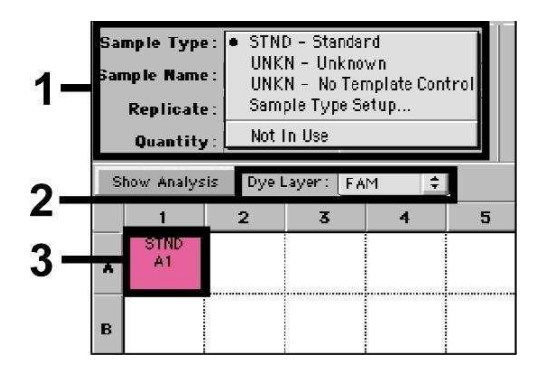

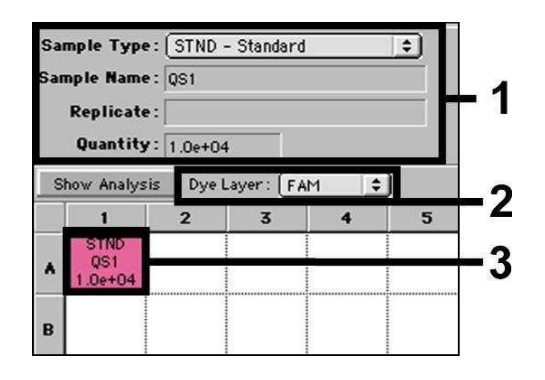

Fig. 11/12: Tilldelning av nödvändig information till plattpositionerna.

För framtagning av en standardkurva ska för varje PCR-körning samtliga medföljande *Kvantifieringsstandarder* (*VZV LC/TM QS 1 - 4*) användas och tillhörande koncentrationer (se 1. Innehåll) ska anges för varje enskild standard (*Quantity*, se Fig. 12). Detta är dock endast möjligt om positionerna med standard först har definierats som sådana med hjälp av menyn *Sample Type*.

#### 8.5.2.4 Framtagning av temperaturprofilen

Om du vill ange temperaturprofil växlar du till *Thermal Cycler Conditions*menyn på *Setup*-ytan. Ange motsvarande Fig. 13 den giltiga temperaturprofilen för detektion av VZV-DNA. Kontrollera att reaktionsvolymen är inställd på 50 µl. Förinställningarna av *Ramp*-tider och *Auto Increment* förblir oförändrade (*Ramp Time*: 0:00, *Auto Increment*:0.0°C, 0.0Seconds).

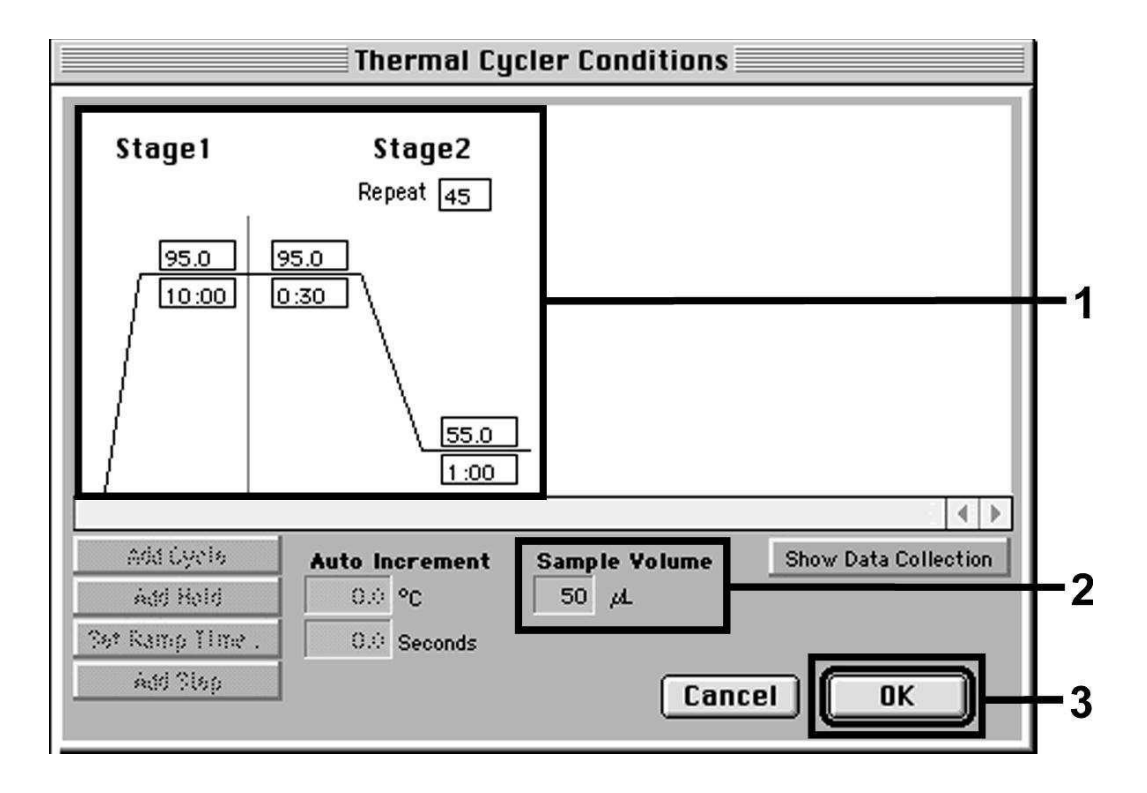

Fig. 13: Framtagning av temperaturprofilen.

Vidare finns i *Thermal Cycler Conditions*-menyn alternativet *Show Data Collection*. Om du väljer det här alternativet kommer du till fönstret som visas i Fig. 14. Varje *Ramp*- och *Plateau*-temperatur är försedd med en symbol för datainsamling (*Data Collection Icon*), som visar insamlingen av data för den aktuella tidpunkten under körningen. Ta bort alla symboler fram till tidpunkten för *Annealing- Extension* -steget (*Stage2/*Step2) genom att klicka på dem, för att slippa onödiga fluorescensmätningar. Genom detta hålls körningstiden och datamängden så liten som möjligt.

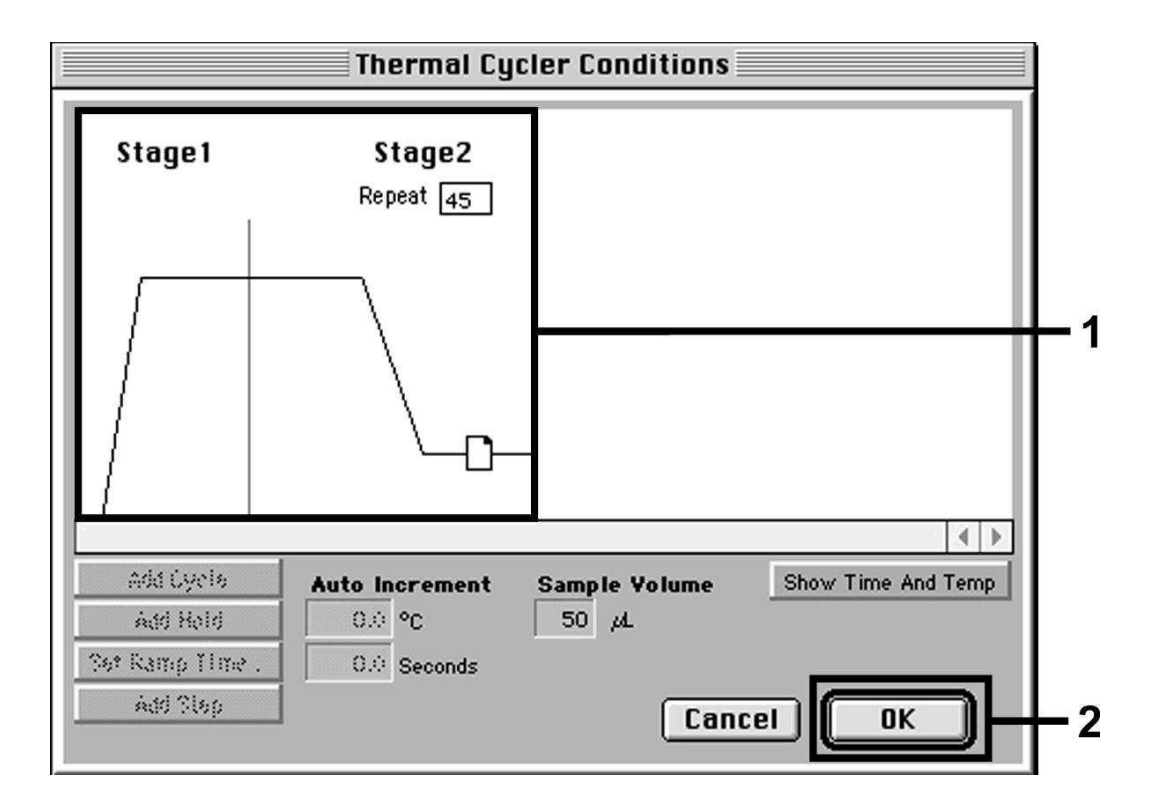

Fig. 14: Datainsamling (*Data Collection*).

#### 8.5.2.5 Viktiga extrainställningar

För inställning av exponeringstiden (exitation av fluoroforer) samt för val av *Pure Spectra/Background*-filer växlar du från *Setup*-planet till *Analysis*-planet. Välj den nu aktiverade underpunkten *Advanced Options*, som finns i menyn *Instrument* under *Diagnostics*. Utför inställningarna enligt Fig. 15. Genom att inaktivera valfunktionen *Spectra Components* (*Analysis*) används vid en ny utvärdering av analyserade körningar automatiskt de kalibreringsdata som vid tidpunkten för datagenerering finns i mappen *Spectra Components*. För en analys av gamla körningar med hjälp av nya inlästa *Spectra Components* aktiverar du de båda fälten. Tänk på att ROX måste vara inställd som passiv referens (*Reference*) för en PCR-körning med *artus* VZV TM PCR Kit. En jämn fördelning av ROX-fluoroforer på alla PCR-beredningar i ett parti genom blandning av *VZV TM Master* säkerställer igenkänning och att *tube-to-tube*variationer (skillnader i fluorescens mellan olika PCR-beredningar) avräknas genom *SequenceDetection Software* (normalisering).

Obs!: Exponeringstiden (*Exposure Time*) vid användning av 96-brunnars reaktionplattor för optiska mätningar tillsammans med optisk självhäftande folie (*Optical Adhesive Covers*) eller optiska reaktionsrör med platt lock uppgår till tio millisekunder. Om du använder optiska reaktionsrör med välvda lock, ska du ställa om tidsangivelsen till 25 millisekunder.

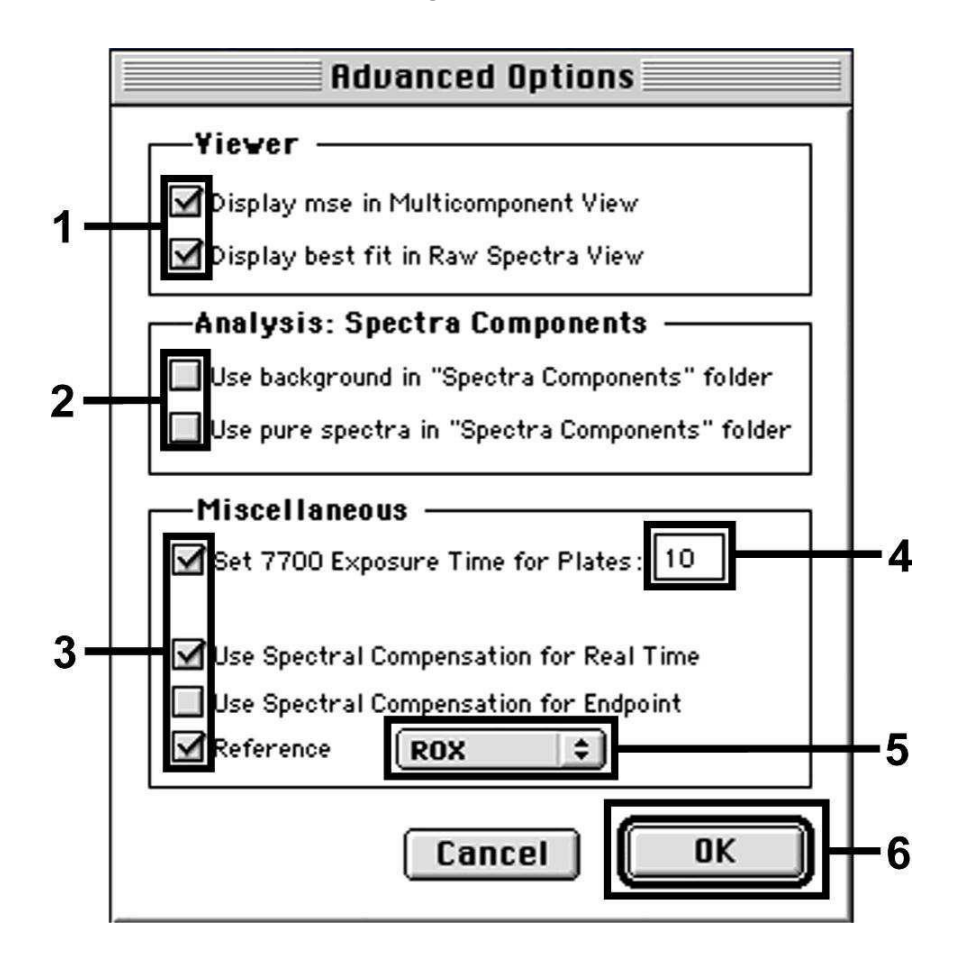

Fig. 15: Viktiga extrainställningar (*Advanced Options*).

#### 8.5.2.6 Spara PCR-körningen

Här kan du spara de angivna inställningarna (*Setup*) som mall, för att kunna använda dem senare i förändrad eller oförändrad form*.* Spara den här filen i *Stationary File Format*. Innan du startar den aktuella programmerade PCRkörningen måste du spara den på nytt i *Normal File Format*. Därmed säkerställer du att även de data som tillkommer under loppet av PCRkörningen sparas.

#### 8.5.2.7 Starta PCR-körningen

Starta PCR-körningen genom att välja alternativet *Run* under menypunkten *Instrument* eller fältet *Run* på *Analysis*-planet.

#### 8.5.3 Programmering av *ABI PRISM 7900HT SDS*

För detektion av VZV-DNA programmerar du en profil på *ABI PRISM 7900HT SDS* enligt följande sex arbetssteg (8.5.3.1 - 8.5.3.6). Alla uppgifter hänför sig till *ABI PRISM 7900HT SDS* Software Version 2.1. Ytterligare information om programmering av *ABI PRISM 7900HT SDS* finns i *ABI PRISM 7900HT*

*SDS User Guide*. För att få en bättre översikt är de inställningar som ska göras markerade med en svart ram i figurerna.

#### 8.5.3.1 Förinställningar vid framtagning av en ny PCR-körning

Välj i *ABI PRISM 7900HT SDS* under *File* menypunkten *New* och gör följande grundinställningar för det nya dokumentet (se Fig. 16). En tidigare sparad mall (*ABI PRISM SDS Template Document* [*\*.sdt*]) finns till förfogande i *Template*-listan eller genom val med *Browse*-funktionen (se

8.5.3.5 Spara PCR-körningen). Bekräfta uppgifterna (*OK*).

Obs!: *artus* VZV TM PCR Kit kan inte användas tillsammans med plattformat 384 för *ABI PRISM7900HT SDS*.

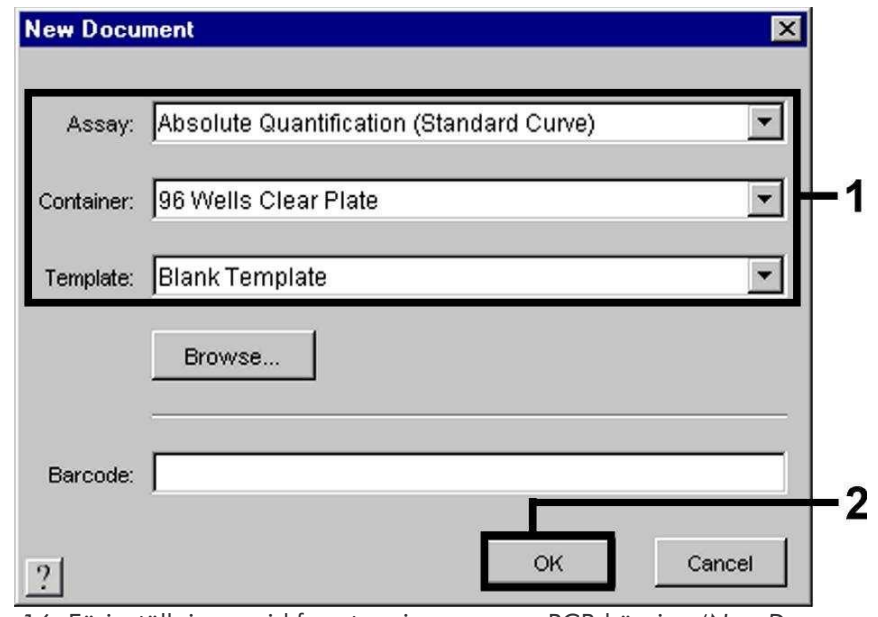

Fig. 16: Förinställningar vid framtagning av en ny PCR-körning (*New Document*).

#### 8.5.3.2 Framtagning/val av detektorer

Med hjälp av undermenyn *Detector Manager* under *Tools* (alternativ: välj *Setup*-planet/*Add Detector*-funktion) tilldelar du dokumentet motsvarande detektorfluoroforer. För detektion av VZV-DNA samt *Internkontroll* med hjälp av *artus* VZV TM PCR Kit ska de Reporter/Quencher som anges i följande tabell definieras:

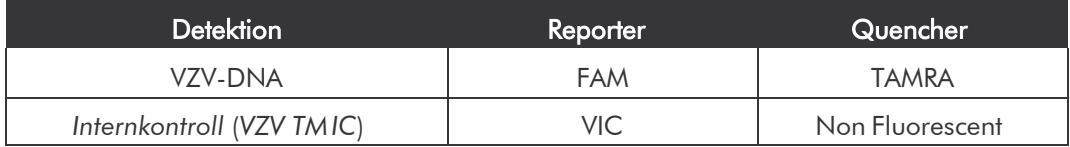

För framtagning av de här detektorerna väljer du i *Detector Manager* nere till vänster alternativet*New*.

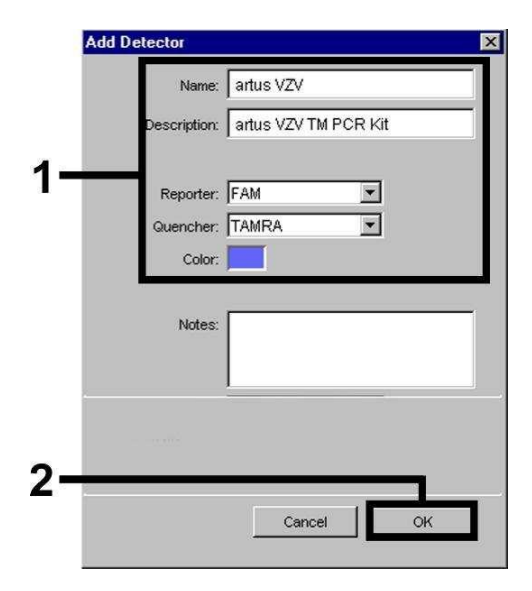

Fig. 17: Framtagning av VZV-specifik detektor (*DetectorManager*).

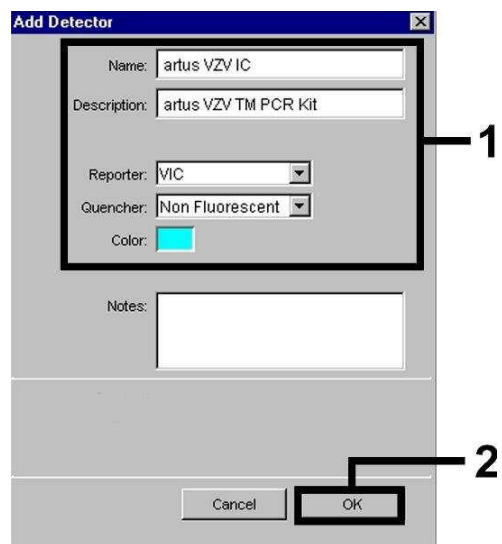

Fig. 18: Framtagning av *IC*-specifik detektor (*DetectorManager*).

I det fönster som nu visas definierar du (enligt Fig. 17 och Fig. 18) för detektion av VZV-DNA Reporter/Quencher-kombinationen FAM/TAMRA, för detektion av *Internkontroll* väljer du kombinationen VIC/Non Fluorescent. Genom att bekräfta uppgifterna (*OK*) kommer du tillbaka till *Detector Manager*. Markera de framtagna detektorerna och för över varje val till *Setup*planet (se Fig. 19) genom att klicka på alternativet *Copy to Plate Document.* Stäng fönstret(*Done*).

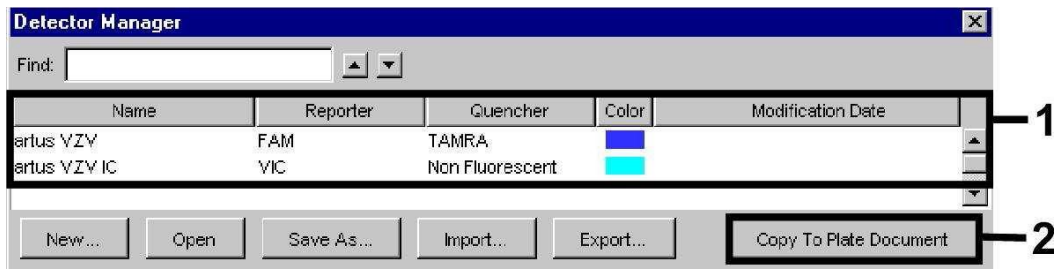

Fig. 19: Val av detektorer (*Detector Manager*).

#### 8.5.3.3 Tilldelning av nödvändig information till plattpositioner

När du stängt *Detector Manager* (*Done*) hittar du de detektorer som du valt under 8.5.3.2 i tabellform på *Setup*-planet (*Well Inspector*) (se Fig. 20).

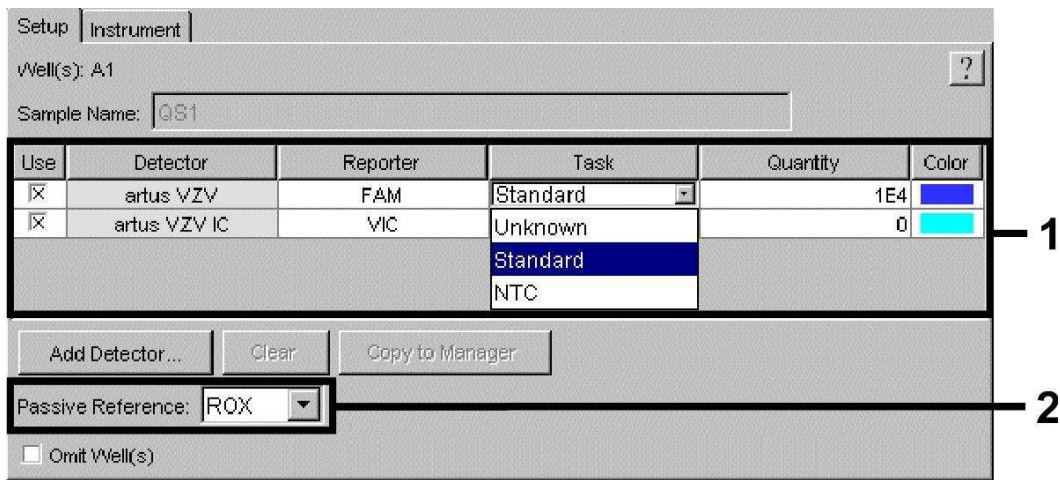

Fig. 20: Tilldelning av nödvändig information till plattpositionerna.

Markera de reserverade plattpositionerna för detektionen av VZV-DNA. Tilldela dessa positioner de valda detektorerna genom att aktivera *Use*alternativet för båda detektorerna. Ett kryss visas. För benämning av de olika reaktionsberedningarna väljer du motsvarande position på plattan och anger namnet under *Sample Name*. Tänk på att beredningar med identiska *Sample Name* och identisk detektortilldelning identifieras som replikat av programvaran och ett genomsnittsvärde på den kvantifierade patogenbelastning beräknas. Välj för varje provtyp motsvarande funktion (*Task*) enligt följande tabell:

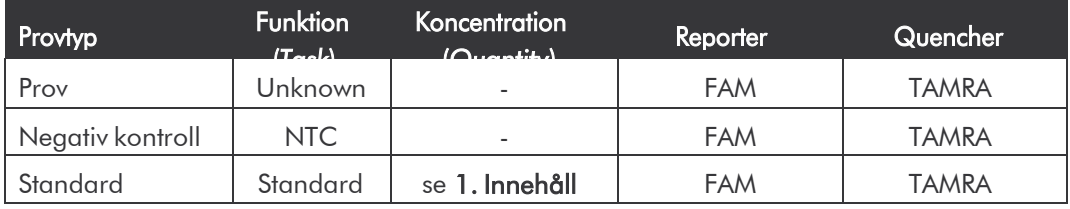

För framtagning av en standardkurva ska för varje PCR-körning samtliga medföljande *Kvantifieringsstandarder* (*VZV LC/TM QS 1 - 4*) användas och de tillhörande koncentrationerna (se 1. Innehåll) ska anges för varje enskild standard i fältet (*Quantity)*. Tänk på att ROX måste vara inställd som passiv referens (*Passive Reference*) för en PCR-körning med *artus* VZV TM PCR Kit. En jämn fördelning av ROX-fluoroforer på alla PCR-beredningar i ett parti genom blandning av *VZV TM Master* säkerställer igenkänning och att *tube-totube*-variationer (skillnader i fluorescens mellan olika PCR-beredningar) avräknas genom *SequenceDetection Software* (normalisering).

#### 8.5.3.4 Framtagning av temperaturprofilen

För att ange temperaturprofilen växlar du i programvaran från *Setup*-planet till *Instrument*-planet. Ange motsvarande Fig. 21 den giltiga temperaturprofilen för detektion av VZV-DNA. Kontrollera att reaktionsvolymen är inställd på 50 µl. Alternativet *9600 Emulation* ska vara aktiverat, förinställningarna för *Ramp*-tid och *Auto Increment* vara oförändrade (*Ramp Time*: 0:00, *Auto Increment*: 0.0°C, 0.0 Seconds).

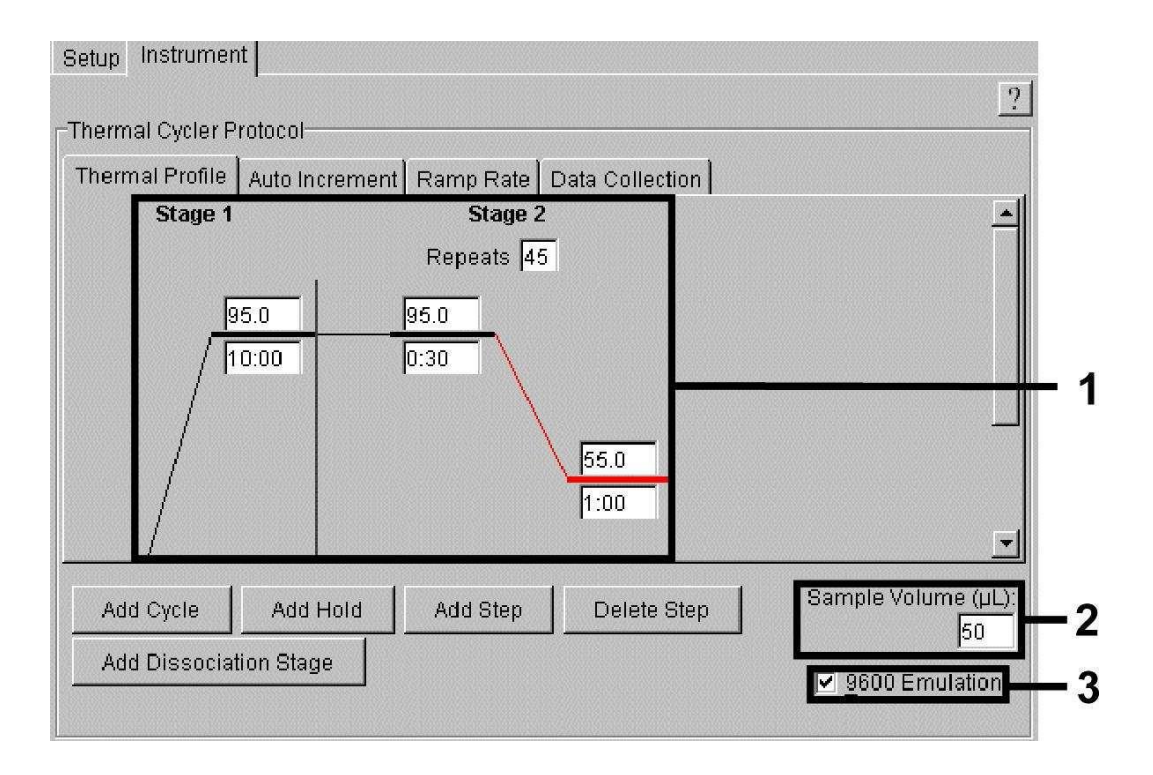

Fig. 21: Framtagning av temperaturprofilen.

Vidare finns på *Instrument*-planet alternativet *Data Collection*. Om du väljer det här alternativet kommer du till fönstret som visas i Fig. 22. Varje *Ramp*och *Plateau*-temperatur är försedd med en symbol för datainsamling (*Data Collection Icon*), som visar insamlingen av data för den aktuella tidpunkten under körningen. Ta bort alla symboler genom att klicka på dem, fram till tidpunkten för *Annealing-Extension*-steget (*Stage2/*Step2), för att slippa onödiga fluorescensmätningar och därigenom göra körningstiden och datamängden så liten som möjligt.

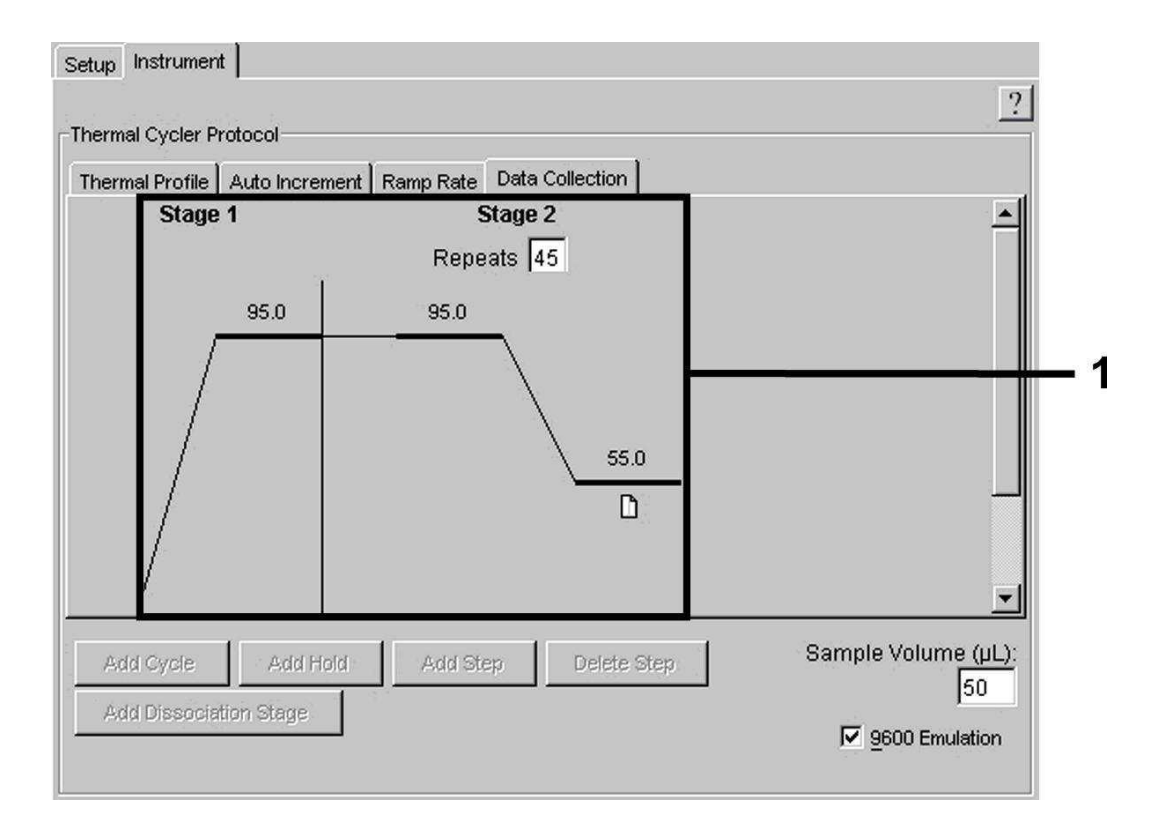

Fig. 22: Datainsamling (*Data Collection*).

#### 8.5.3.5 Spara PCR-körningen

Här kan du spara de angivna inställningarna (*Setup*) som mall, för att kunna använda dem senare i förändrad eller oförändrad form*.* Genom att spara *Template*-filen som *ABI PRISM SDS Template Document* (*\*.sdt*) i mappen *Template Directory* ([*D:*]*\Program Files\Applied Biosystems\SDS 2.1\ Templates*, förinställd av Applied Biosystems), kan denna fil väljas direkt från *Template*-listan i *New Document*-fönstret. Mallar som sparats i andra mappar måste öppnas via *Browse*. Innan du startar PCR-körningen måste du spara den på nytt som *ABI PRISM SDS Document* (*\*.sds*). Därmed säkerställerdu att även de data som tillkommer under loppet av PCR-körningen sparas.

#### 8.5.3.6 Starta PCR-körningen

Starta PCR-körningen genom att välja alternativet *Start* under menypunkten *Instrument*.

## <span id="page-35-0"></span>9. Tolkning av resultat

En föreliggande giltig kalibrering av färgerna (*Pure Spectra Component File*) och bakgrunden (*Background Component File*) krävs ovillkorligen innan instrumentet tas i drift. Följande kalibreringsfilerna är nödvändiga för en exakt beräkning av resultaten:

Samtliga instrumentrelaterade störsignaler som påverkar mätningen elimineras av *Sequence Detection Software* från *ABI PRISM Sequence Detection Systems* med hjälp av *Background Component Files*.

Därtill uppträder vid flerfärgs-analyser interferenser mellan emissionsspektran av de enskilda fluorescensfärgerna. Programvaran *ABI PRISM SDS* kompenserar dessa interferenser genom en beräkning med de spektraldata för de individuella färgerna som sparats i *Pure Spectra Component File*. Tilldelningen av de fluorescensdata som samlats i det totala mätbara spektrat under PCR-förloppet till de programmerade detektorerna utför mjukvaran även med hjälp av *Pure Spectra Components.* Därefter delas förmedlade fluorescensdata för de enskilda färgerna för att avräkna *tube-to-tube*variationer (fluorescensskillnader mellan olika PCR-beredningar) genom signalen för passiv referens (ROX). De på detta sätt normaliserade signalerna kan utvärderas med hjälp av *Amplification Plot*.

De kalibreringsfiler som används vid en utvärdering av en PCR-körning sparas automatiskt när du sparar körningen. Om inga kalibreringsfiler finns installerade skapar du dessa filer enligt instruktionerna i *ABI PRISM SDS User Guide/Manual.*

Om du har fler än ett *artus* TM PCR-system integrerat i din PCR-körning (beakta temperaturprofil), ska dessa testsystem analyseras separat. Prover med identisk benämning (*Sample Name*) och detektortilldelning identifieras automatiskt som replikat av *ABI PRISM 7000 SDS* och *7900HT SDS Software*  och ett genomsnittsvärde på kvantifierad patogenbelastning beräknas.

Följande resultat kan förekomma:

1. En FAM-fluorescenssignal detekteras.

#### Analysresultatet är positivt. Provet innehåller VZV-DNA.

I detta fall är detektion av en VIC-fluorescenssignal (*Internkontroll*) oväsentlig, eftersom höga initiella koncentrationer av VZV-DNA (positives FAMfluorescenssignal) kan leda till en reducerad eller utebliven fluorescenssignal för *Internkontrollen*(konkurrens).

2. Ingen FAM-fluorescenssignal detekteras, utan endast en VIC-fluorescenssignal (signal för *Internkontroll*).

#### Inget VZV-DNA kan påvisas i provet. Det kan därför anses som negativt.

Vid negativ VZV-PCR utesluter detektionen av *Internkontroll*-signalen möjligheten av en PCR-inhibering.

3. Varken en FAM-fluorescenssignal eller en VIC-fluorescenssignal detekteras.

#### Något diagnosresultat kan inte erhållas.

Information om felkällor och hur dessa åtgärdas finns i 10. Felsökning.

Exempel på positiva och negativa PCR-reaktioner finns i figurerna 23/24 (*ABI PRISM 7000 SDS*), 25/26 (*ABI PRISM 7700 SDS*) och 27/28 (*ABI PRISM 7900HT SDS*).

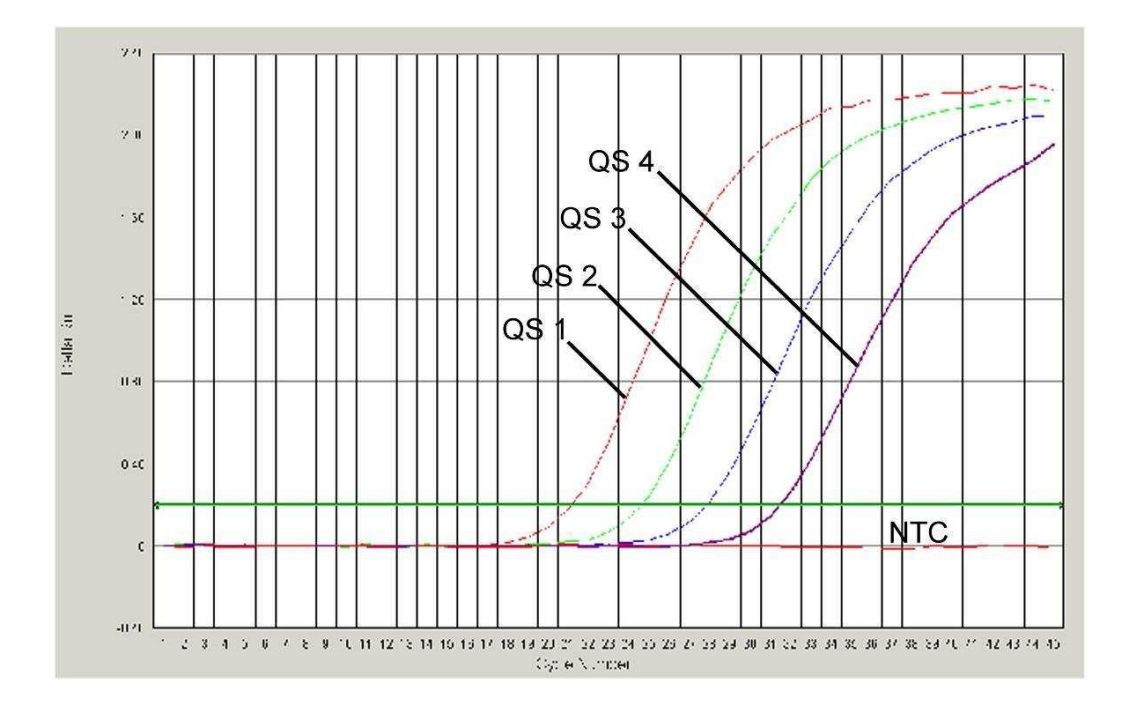

Fig. 23: Detektion av *Kvantifieringsstandarderna* (*VZV LC/TM QS 1 - 4*) genom detektion av en FAM-fluorescenssignal (*ABI PRISM 7000 SDS*). NTC: non-template control (negativ kontroll).

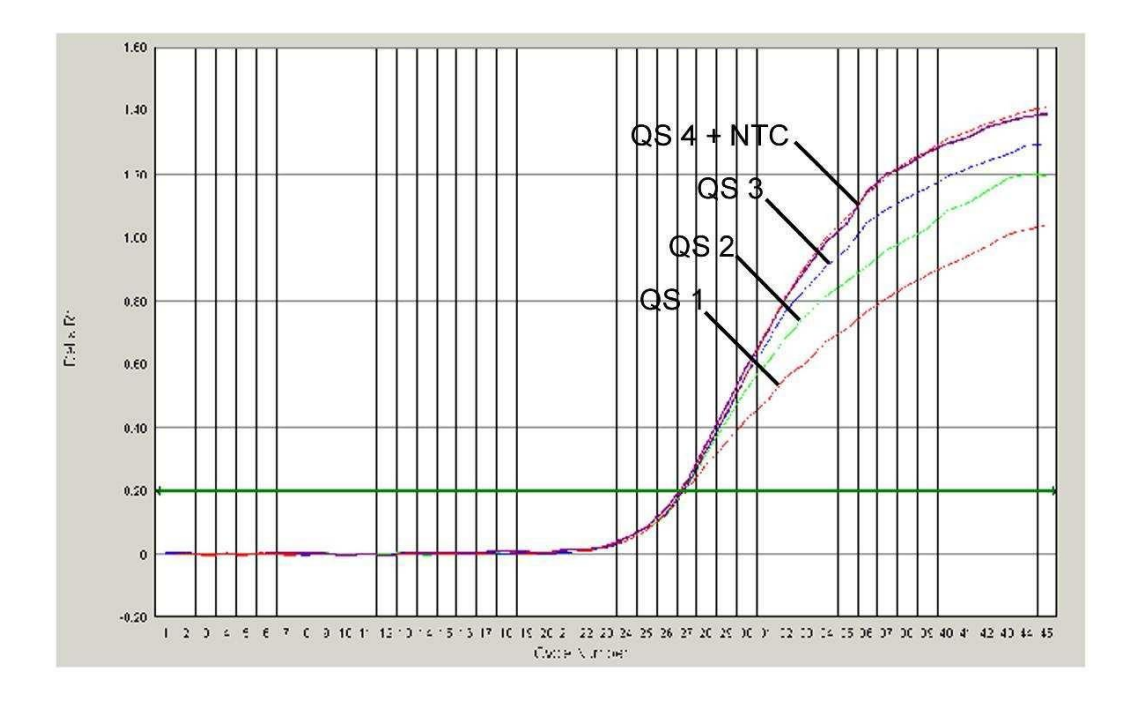

Fig. 24: Detektion av *Internkontrollen* (*IC*) genom detektion av en VICfluorescenssignal (*ABI PRISM 7000 SDS*) med samtidig amplifiering av *Kvantifieringsstandarderna* (*VZV LC/TM QS 1 - 4*). NTC: non-template control (negativ kontroll).

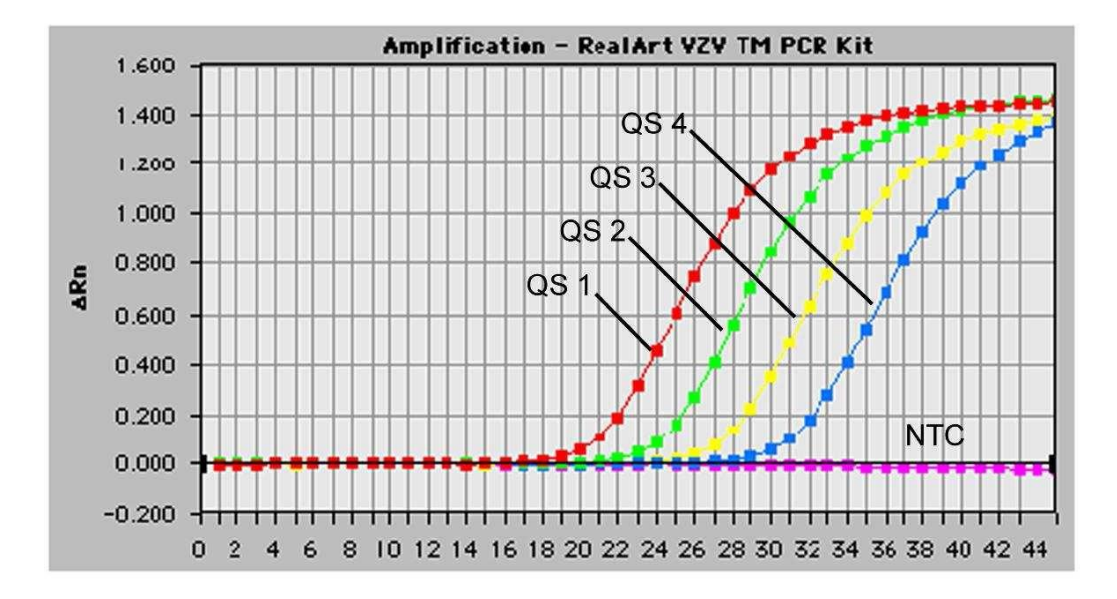

Fig. 25: Detektion av *Kvantifieringsstandarderna* (*VZV LC/TM QS 1 - 4*) genom detektion av en FAM-fluorescenssignal (*ABI PRISM 7700 SDS*). NTC: non-template control (negativ kontroll).

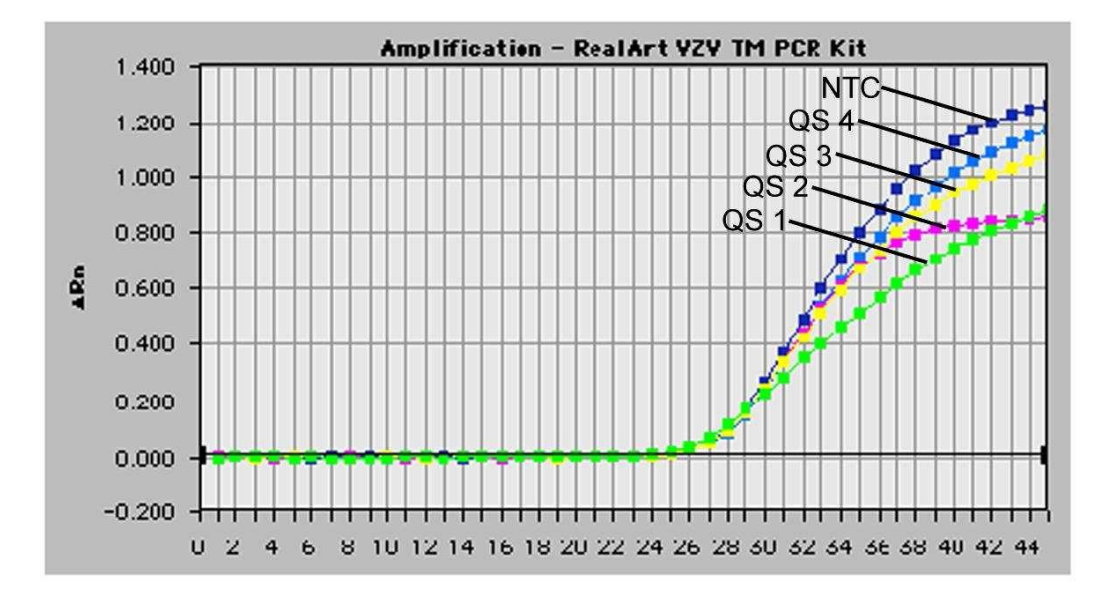

Fig. 26: Detektion av *Internkontrollen* (*IC*) genom detektion av en VICfluorescenssignal (*ABI PRISM 7700 SDS*) med samtidig amplifiering av *Kvantifieringsstandarderna* (*VZV LC/TM QS 1 - 4*). NTC: non-template control (negativ kontroll).

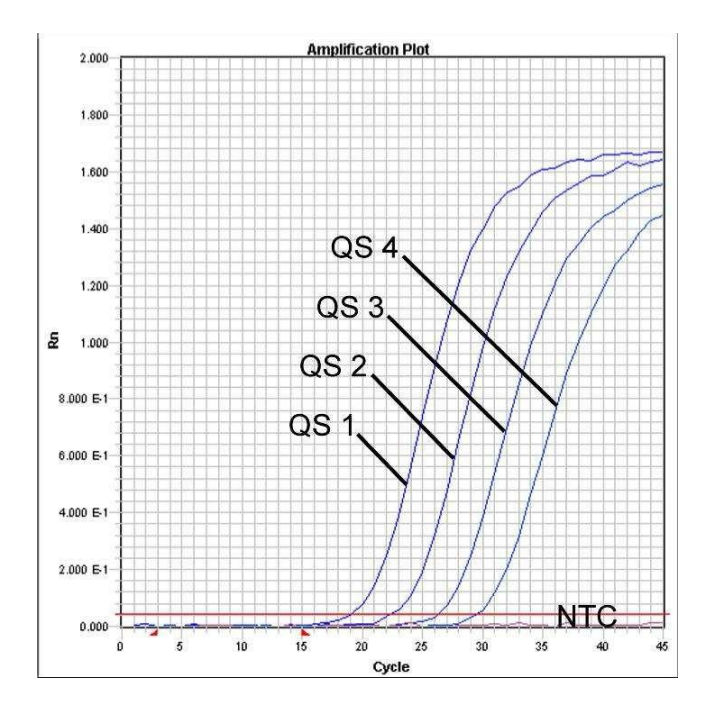

Fig. 27: Detektion av *Kvantifieringsstandarderna* (*VZV LC/TM QS 1 - 4*) genom detektion av en FAM-fluorescenssignal (*ABI PRISM 7900HT SDS*). NTC: non-template control (negativ kontroll).

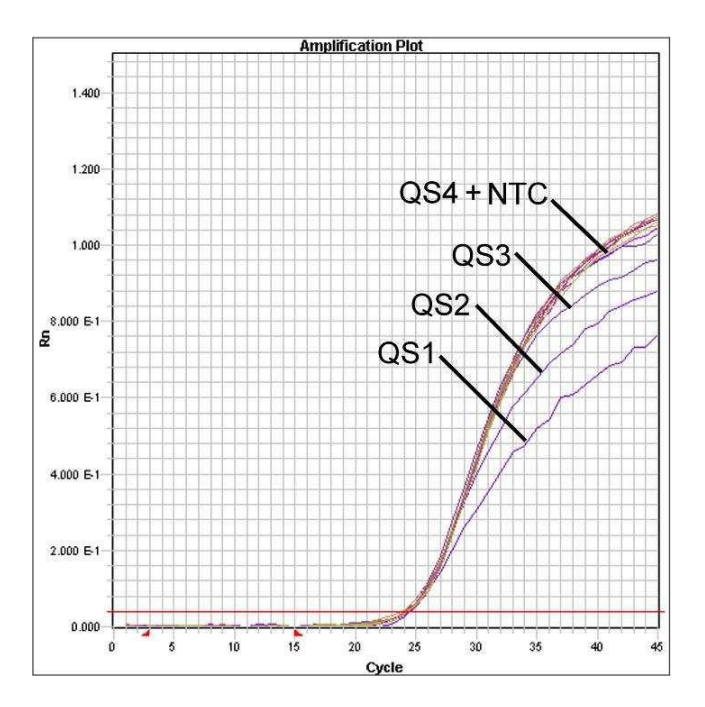

Fig. 28: Detektion av *Internkontrollen* (*IC*) genom detektion av en VICfluorescenssignal (*ABI PRISM 7900HT SDS*) med samtidig amplifiering av *Kvantifieringsstandarderna* (*VZV LC/TM QS 1 - 4*). NTC: non-template control (negativ kontroll).

## <span id="page-40-0"></span>10. Felsökning

Ingen FAM-fluorescenssignal för de positiva kontrollerna (*VZV LC/TM QS 1 - 4*):

- Valet av detektorfärgämen vid analysen av PCR-data motsvarar inte angivelserna iprotokollet.
	- � Välj för analysen av data detektorfärgämnet FAM för analytisk VZV-PCR och detektorfärgämnet VIC för PCR av *Internkontrollen*.
- Inställningen under *Options* för de data som ska utvärderas (*Extension Phase Data Extraction*) stämmer inte överens med inställningarna för *Data Collection* (för *ABI PRISM 7700 SDS* se 8.5.2.4 Framtagning av temperaturprofilen, för *ABI PRISM 7900 HT SDS* se 8.5.3.4 Framtagning av temperaturprofilen).
	- � Analysera PCR-körningen med korrigerade inställningar och upprepa utvärderingen (*Analysis*).
- Programmeringen av temperaturprofilen för *ABI PRISM Sequence Detection Systems* varfelaktig.
	- � Jämför temperaturprofilen med angivelserna i protokollet (se 8.5 Programmering av *ABI PRISM*® *SDS*).
- Felaktig sammanställning av PCR-reaktionen.
	- � Kontrollera arbetsstegen med hjälp av pipetteringsschemat (se

8.4 Förberedelser av PCR) och upprepa, om nödvändigt, PCR.

- Förvaringsanvisningarna för en eller flera av kit-komponenterna har inte följts enligt föreskrifterna i 2. Förvaring, eller hållbarhetsdatumet för *artus* VZV TM PCR Kit har löpt ut.
	- � Kontrollera både förvaringsförutsättningarna så väl som datumet för reagenserna hållbarhet (se kit-etikett) och använd, om nödvändigt, ett nytt kit.

## Svag eller utebliven signal för *Internkontrollen* (VIC-fluorescenssignal) vid samtidig frånvaro av en FAM-fluorescenssignal för specifik VZV- PCR:

• PCR-förhållandena motsvarar inte protokollet.

- � Kontrollera PCR-förhållandena (se ovan) och upprepa, om nödvändigt, PCR med korrigerade inställningar.
- PCR har inhiberats.
	- � Kontrollera att du har använt ett reningsförfarande som rekommenderas av oss (se 8.1 DNA-isolering) och var noga med att följa tillverkarens anvisningar exakt.
	- � Förvissa dig om att hos DNA-isoleringen det rekommenderade extra centrifugeringssteget för fullständigt avlägsnande av etanol-rester genomfördes innan elueringen (se 8.1 DNA-isolering).
- Det förekommer DNA-förluster orsakade av reningsförfarandet.
	- � Har *Internkontrollen* tillsatts för isolering kan en utebliven signal för *Internkontrollen* betyda att det föreligger DNA-förluster orsakade av reningsförfarandet. Kontrollera att du har använt ett reningsförfarande som rekommenderas av oss (se 8.1 DNA-isolering) och var noga med att följa tillverkarens anvisningar.
- Förvaringsanvisningarna för en eller flera av kit-komponenterna har inte följts enligt föreskrifterna i 2. Förvaring, eller hållbarhetsdatumet för *artus* VZV TM PCR Kit har löpt ut.
	- � Kontrollera både förvaringsförutsättningarna så väl som datumet för reagenserna hållbarhet (se kit-etikett) och använd, om nödvändigt, ett nytt kit.

#### De negativa kontrollerna har en FAM-fluorescenssignal i analytisk PCR.

- En kontamination föreligger under PCR förberedelserna.
	- � Upprepa PCR med oanvända reagenser i replikat.
	- � Förslut de enskilda PCR-reaktionsrören om möjligt direkt efter tillsats av de undersökta proverna.
	- � Pipettera alltid positiv kontrollen sist.
	- � Försäkra er om att arbetsplatser och apparater dekontamineras regelbundet.
- En kontamination orsakad av isoleringen föreligger.
	- � Upprepa isoleringen och PCRen av de undersökta proverna med hjälp av oanvända reagenser.

� Försäkra er om att arbetsplatser och apparater dekontamineras regelbundet.

Om du skulle ha ytterligare frågor eller om andra problem uppträder, ber vi dig kontakta vårtekniska service.

## <span id="page-42-0"></span>11. Specifikationer

## <span id="page-42-1"></span>11.1 Analytisk sensitivitet

För bestämning av den analytiska sensitiviteten hos *artus* VZV TM PCR Kit bereddes en standard-spädningsserie från 60 till nominellt 0,019 VZVkopieekvivalent\* /µl. Denna analyserades sedan med hjälp av *artus* VZV TM PCR Kit med *ABI PRISM 7000*, *7700* och *7900HT Sequence Detection Systems*. Undersökningarna genomfördes för varje instrument under tre olika dagar i form av åttafaldiga bestämningar. Resultaten har tagits fram med hjälp av en probit-analys. Den grafiska utvärderingen (*ABI PRISM 7700 SDS*) framgår av Fig.29.

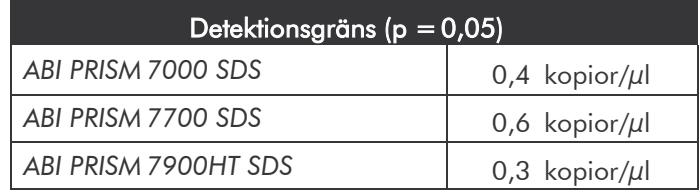

Detta innebär att vid 95 % konfidens 0,4 kopior/µl (*ABI PRISM 7000 SDS*),0,6 kopior/µl (*ABI PRISM 7700 SDS*) resp. 0,3 kopior/µl (*ABI PRISM 7900HT SDS*) kan detekteras.

<sup>\*</sup> För den standard som används här rör det sig om en klonad PCR-produkt, vars koncentration har bestämts spektral- och fluorescensfotometriskt.

**Probit-analys: Varizella-zoster-virus (***ABI PRISM 7700 SDS***)**

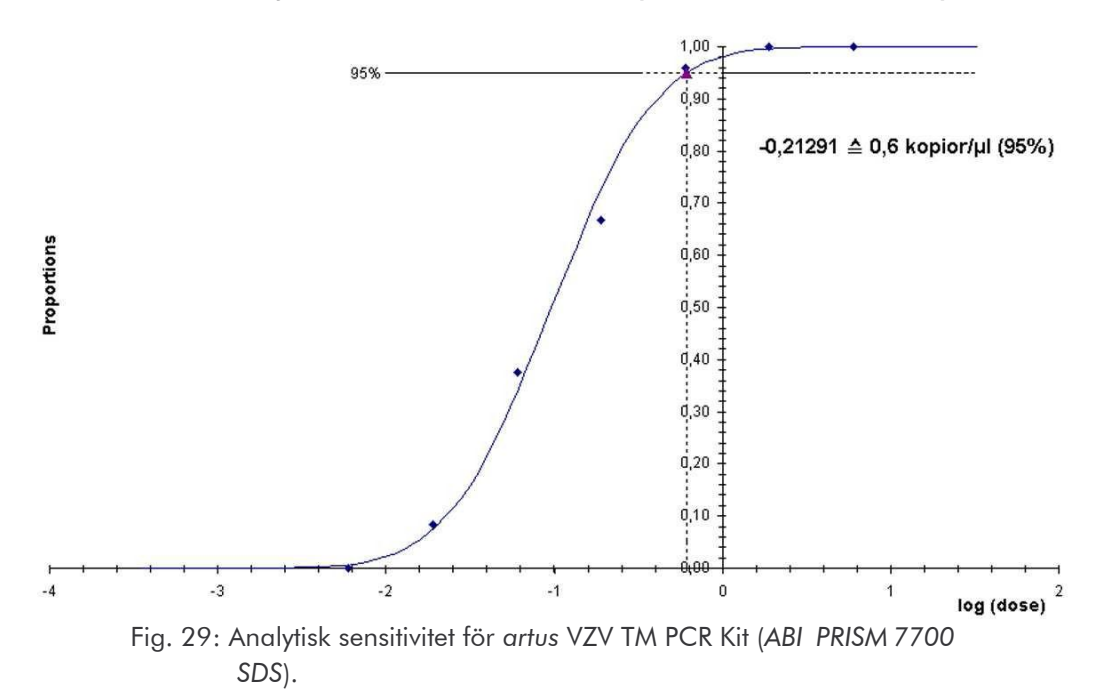

#### <span id="page-43-0"></span>11.2 Specificitet

Specificiteten för *artus* VZV TM PCR Kit garanteras i första hand genom val av primers och prober samt val av stringenta reaktionsförhållanden. Primers och prober kontrolleras med en sekvensjämförelse-analys med avseende på eventuella homologier mot alla i genbanker publicerade sekvenser. På så sätt kontrolleras även att alla relevanta stammar detekteras.

Valideringen av specificiteten genomfördes även på 30 olika VZV negativa CSF (Cerebrospinalvätska) vilka inte genererade någon signal med de VZV specifika primers och prober som finns i *VZV TM Master.*

För bestämning av specificiteten av *artus* VZV TM PCR Kit undersöktes den i Tabell 1 angivna kontrollgruppen med avseende på korsreaktivitet. Ingen av de testade patogenerna var reaktiv.

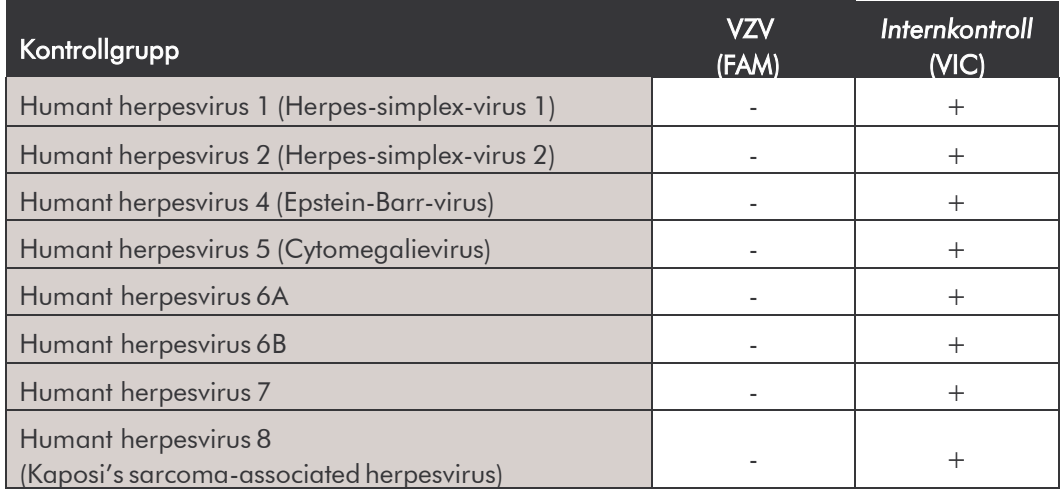

Tabell 1: Kitets specificitetstest med eventuella korsreaktiva patogener.

#### <span id="page-44-0"></span>11.3 Precision

Precisionsdatan för *artus* VZV TM PCR Kit tillåter framtagandet av totalvariansen (total variabilitet) av testsystemet. Denna totalvarians består av Intra-Assay-variabilitet (variabilitet mellan prover av samma koncentration inom en undersökningsomgång), Inter-Assay-variabilitet (variabilitet av analysresultat genererade på olika instrument av samma typ av olika användare innom ett laboratorium) och Inter-Batch-variabilitet (variabilitet av analysresultat vid användandning av olika batcher). Därvid beräknas standardavvikelsen, variansen och variationskoefficienten, såväl för det patogen-specifika som för PCR av *Internkontrollen*.

Dessa data togs fram för *artus* VZV TM PCR Kit med hjälp av *Kvantifieringsstandarden* med den lägsta koncentrationen (*QS 4*; 10 kopior/µl). Undersökningarna utfördes i form av åttafaldiga bestämningar. Utvärderingen av resultaten gjordes med amplifikationskurvornas Ct-värden (Ct: *threshold cycle*, se Tabell 2) och de därifrån förmedlade kvantitativa värdena i kopior/ $\mu$ l (se Tabell 3). Således utgör den totala statistiska spridningen hos ett godtyckligt prov med den benämda koncentrationen 0,72 % (Ct) alt. 8,33 % (konc.), för detektion av *Internkontrollen* 1,40 % (Ct). Dessa värden baseras på summan av alla enskilda bestämda variabiliteter.

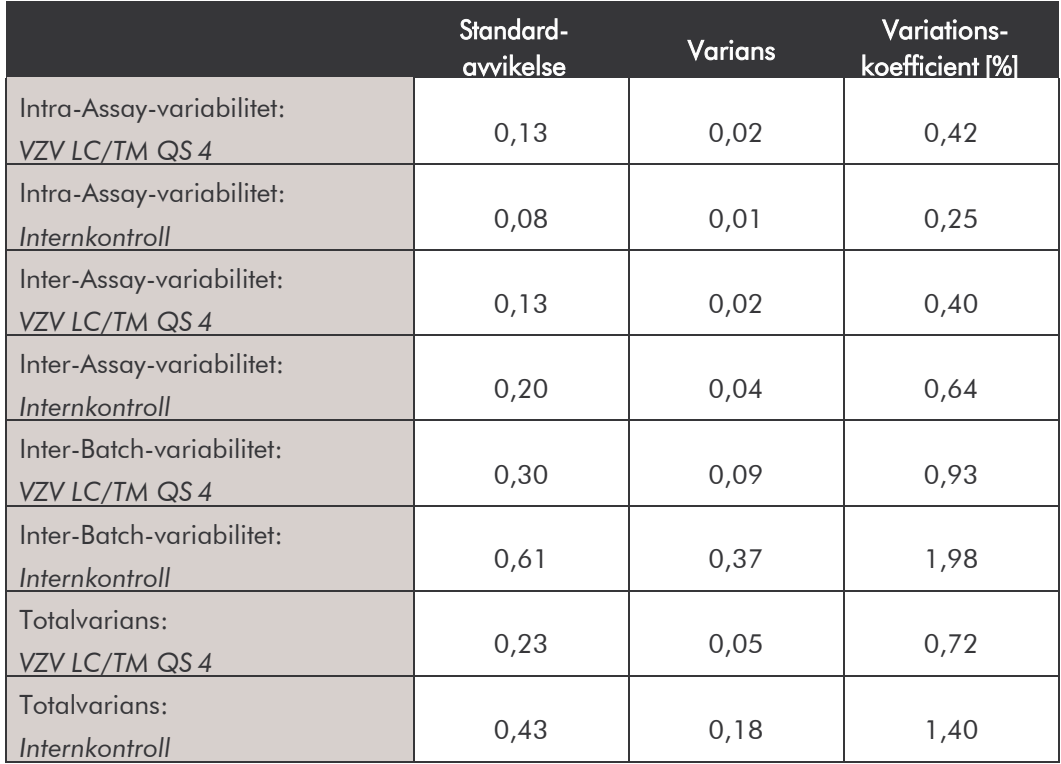

Tabell 2: Precisionsdata baserade på Ct-värdena.

Tabell 3: Precisionsdata baserade på de kvantitativa värdena (i kopior/µl).

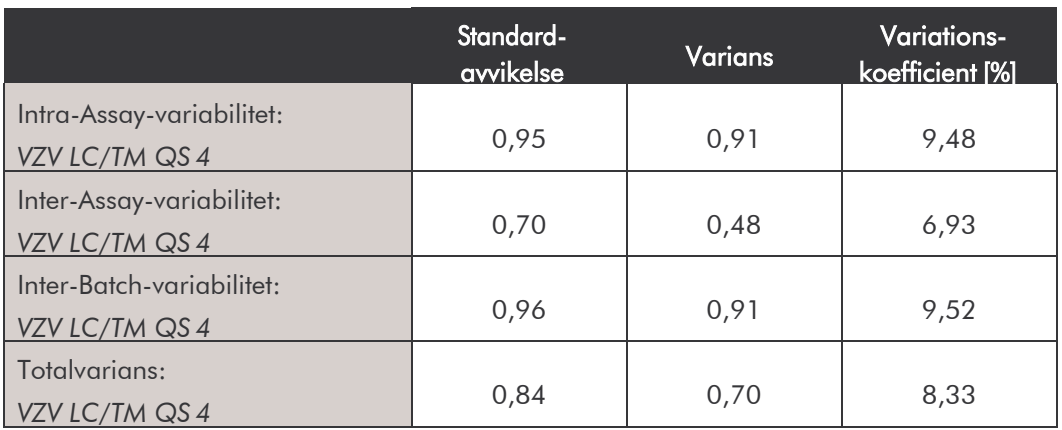

### <span id="page-46-0"></span>11.4 Robusthet

Undersökningen av robustheten tjänar syftet att förmedla den totala felfrekvensen för *artus* VZV TM PCR Kit. För detta ändamål blandades 30 VZV negativa CSF (Cerebrospinalvätska) prover med vardera 1,8 kopior/µl elutionsvolym VZV-kontroll-DNA (trefaldig koncentration av den analytiska sensitivitetsgränsen), isolerades med QIAamp DNA Mini Kit (se 8.1 DNAisolering) och analyserades med *artus* VZV TM PCR Kit. Felfrekvensen för VZV var 0 % för alla proven. *Internkontrollens* robusthet prövades dessutom genom isolering och analys av vardera 30 VZV negativa CSF (Cerebrospinalvätska) prover. Felfrekvensen var 0 %. Inhibering kunde inte iakttas. Robustheten för *artus* VZV TM PCR Kit är således ≥ 99 %.

## <span id="page-46-1"></span>11.5 Reproducerbarhet

Data för reproducerbarhet har insamlats för regelbunden utvärdering av prestanda för *artus* VZV TM PCR Kit samt för jämförelse av prestanda med andra produkter, vilket uppfylls genom deltagande i provningsjämförelser.

## <span id="page-46-2"></span>11.6 Diagnostisk utvärdering

*artus* VZV TM PCR Kit utvärderas för närvarande i ett flertal studier.

## <span id="page-46-3"></span>12. Särskild information om produktanvändning

- Samtliga reagenser är endast avsedda att användas för in vitrodiagnostik.
- Utförandet bör ske av personal som fått särskild undervisning och utbildning i in vitro-diagnostik-förfarandet.
- För att erhålla optimala PCR-resultat är det mycket viktigt att protokollet följs exakt.
- Beakta utgångsdatumet som finns på de enskilda komponenternas förpackningar och etiketter. Utgångna reagenser får inte användas.

## <span id="page-47-0"></span>13. Varningar och försiktighet

Säkerhetsinformation för *artus* VZV TM PCR Kit hittar du i tillhörande säkerhetsdatablad (safety data sheets, SDS). Detta hittar du som kompakt och användarvänlig PDF-fil under [www.qiagen.com/safety.](http://www.qiagen.com/safety.)

## <span id="page-47-1"></span>14. Kvalitetskontroll

Enligt QIAGENs certifierade kvalitets-managment-system ISO 9001 och ISO 13485 testades varje tillverkningssats *artus* VZV TM PCR Kit mot fastlagda specifikationer, för att garantera en enhetlig produktkvalitet.

## <span id="page-47-2"></span>15. Referenser

Mackay IM. Real-time PCR in the microbiology laboratory. Clin. Microbiol. Infect. 2004; 10 (3): 190 - 212.

<span id="page-48-0"></span>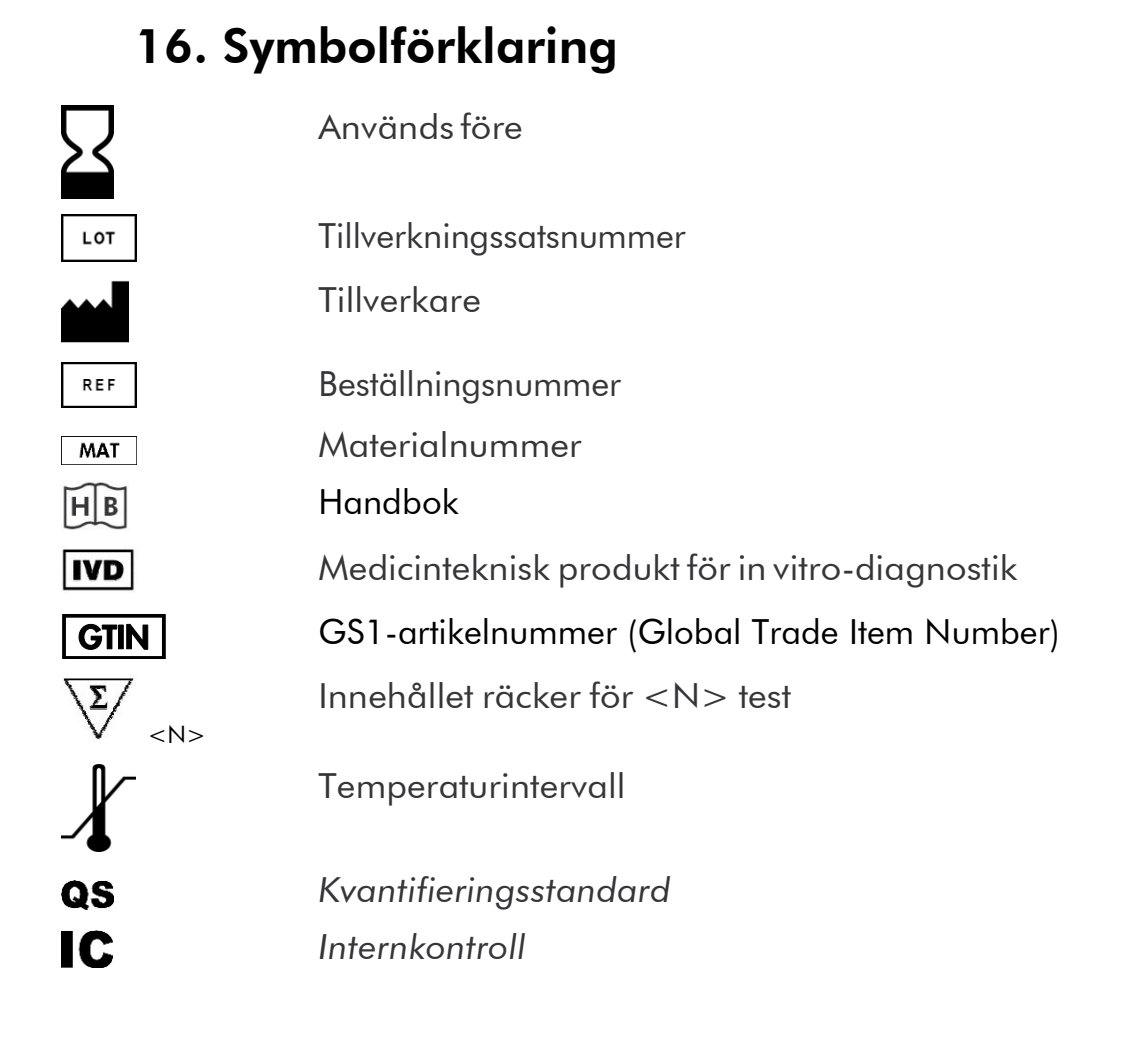

artus VZV TM PCR Kit

Varumärken ochfriskrivningar

 $\mathsf{QIAGEN}^{\otimes}, \mathsf{QIAamp}^{\otimes}, \mathsf{artus}^{\otimes}, \mathsf{BioRobot}^{\otimes}, \mathsf{EZI}^{\otimes}, \mathsf{UltraSens}^{\otimes}(\mathsf{QIAGEN}$  Group); AB/ <code>PR/SM®</code> ; <code>MicroAmp®,</code> GeneAmp® (Life Technologies Corporation).

Registrerade namn, varumärken osv. som nämns i detta dokument, även de som inte är specifikt märkta som sådana anses inte oskyddade enligt lag.

artus VZV TM PCR Kit, BioRobot EZ1 DSP Workstation och EZ1 DSP Virus Kit och Card är CE-märkta diagnostiska produkter i enlighet med EU-direktivet för in vitro-diagostik 98/79/EG. Kan inte erhållas i alla länder.

QIAamp Kit är endast avsedda för allmän laboratorieanvändning. Anvisningar och beskrivningar skall inte användas som underlag för diagnos, prevention eller behandling av sjukdom.

Vid inköp av artus PCR Kit beviljas en begränsad licens för användning vid polymeras-kedjereaktion (PCR) inom human och veterinärmedicinsk in vitro-diagnostik tillsammans med en termocykel, vars användning i samband med automatiserad PCR inkluderar en up-front betalning. Denna innefattar en avgift till Applied Biosystems eller erläggs i samband med inköp av t.ex. en auktoriserad termocykel. PCR förfarandet är skyddat av utländska motsvarigheter till U.S. patent nummer 5,219,727 och 5,322,770 och 5,210,015 och 5,176,995 och 6,040,166 och 6,197,563 och

5,994,056 och 6,171,785 och 5,487,972 och 5,804,375 och 5,407,800 och 5,310,652 och 5,994,056 ägda av F.

Hoffmann-La Roche Ltd.

© 2015 QIAGEN, alla rättigheter förbehålles.

#### www.qiagen.com

**Australia E** techservice-au@qiagen.com Austria  $*$  techservice-at@qiagen.com Belgium  $*$  techservice-bnl@qiagen.com **Brazil**  $\blacksquare$  suportetecnico.brasil@qiagen.com **Canada E** techservice-ca@qiagen.com China  $*$  techservice-cn@qiagen.com **Denmark e** techservice-nordic@giagen.com Finland **E** techservice-nordic@qiagen.com **France**  $\blacksquare$  techservice-fr@qiagen.com Germany · techservice-de@qiagen.com Hong Kong = techservice-hk@qiagen.com India  $\blacksquare$  techservice-india@qiagen.com Ireland · techservice-uk@qiagen.com Italy **\*** techservice-it@qiagen.com Japan · techservice-jp@qiagen.com Korea (South) · techservice-kr@qiagen.com Luxembourg · techservice-bnl@qiagen.com **Mexico**  $\blacksquare$  techservice-mx@qiagen.com The Netherlands  $\equiv$  techservice-bnl@qiagen.com Norway **\*** techservice-nordic@qiagen.com Singapore  $\blacksquare$  techservice-sg@qiagen.com Sweden ■ techservice-nordic@qiagen.com Switzerland · techservice-ch@qiagen.com  $UK =$  techservice-uk@qiagen.com **USA** ■ techservice-us@qiagen.com

# **QIAGEN**

## 1046901SV 151021225 **Sample & Assay Technologies**